## **SONY**

# Linear PCM Recorder

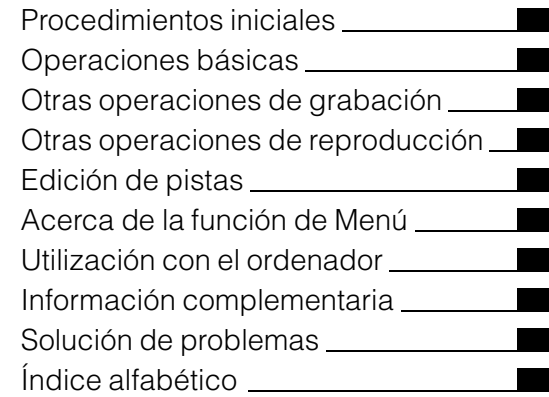

### PCM-M10

Manual de instrucciones

No instale el adaptador de alimentación CA en un lugar de espacio reducido, tal como en una estantería para libros o vitrina empotrada.

Para reducir el riesgo de que se produzca una descarga eléctrica, no exponga el adaptador de alimentación CA al goteo o salpicaduras, y no ponga objetos llenos de líquido tales como jarrones encima del adaptador de alimentación CA.

Dado que el enchufe principal del adaptador de alimentación CA se utiliza para desconectar el adaptador de alimentación CA de la corriente, conéctelo a una toma de CA de fácil acceso. Si observa alguna anomalía en él, desconéctelo inmediatamente de la toma de CA.

Una excesiva presión de sonido de los auriculares y los cascos podrá ocasionar una pérdida auditiva.

### **Atención para los clientes en Europa**

**Tratamiento de los equipos eléctricos y electrónicos al final de su vida útil (aplicable en la Unión Europea y en países europeos con sistemas de tratamiento selectivo de residuos)**

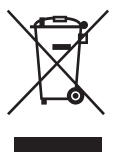

Este símbolo en el equipo o en su embalaje indica que el presente producto no puede ser tratado como residuos doméstico normal. Debe entregarse en el correspondiente punto de recogida de equipos eléctricos y electrónicos. Al asegurarse de que

este producto se desecha correctamente, usted Ayuda a prevenir las consecuencias potencialmente negativas para el medio ambiente y la salud humana que podrían derivarse de la incorrecta manipulación en el momento de deshacerse de este producto. El reciclaje de materiales ayuda a conservar los recursos naturales. Para recibir información detallada sobre el reciclaje de este producto, póngase en contacto con el ayuntamiento, el punto de recogida más cercano o el establecimiento donde ha adquirido el producto.

Accesorios a los que se aplica: Mando a distancia RM-PCM001

#### **Tratamiento de las baterías al final de su vida útil (aplicable en la Unión Europea y en países europeos con sistemas de tratamiento selectivo de residuos)**

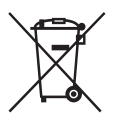

Este símbolo en la batería o en el embalaje indica que la batería proporcionada con este producto no puede ser tratada como un residuo doméstico normal.

En algunas baterías este símbolo puede utilizarse en combinación con

un símbolo químico. El símbolo químico del mercurio (Hg) o del plomo (Pb) se añadirá si la batería contiene más del 0,0005% de mercurio o del 0,004% de plomo. Al asegurarse de que estas baterías se desechan correctamente, usted ayuda a prevenir las consecuencias potencialmente negativas para el medio ambiente y la salud humana que podrían derivarse de la incorrecta manipulación en el momento de deshacerse de la batería. El reciclaje de materiales ayuda a conservar los recursos naturales. En el caso de productos que por razones de seguridad, rendimiento o mantenimiento de datos sea necesaria una conexión permanente con la batería incorporada, esta batería solo deberá ser reemplazada por personal técnico cualificado para ello.

Para asegurarse de que la batería será tratada correctamente, entregue el producto al final de su vida útil en un punto de recogida para el reciclado de aparatos eléctricos y electrónicos.

Para las demás baterías, consulte la sección donde se indica cómo extraer la batería del producto de forma segura. Deposite la batería en el correspondiente punto de recogida para el reciclado de baterías. Para recibir información detallada sobre el reciclaje de este producto o de la batería, póngase en contacto con el ayuntamiento, el punto de recogida más

cercano o el establecimiento donde ha adquirido el producto.

- La música grabada es sólo para uso privado. Su uso fuera de esta limitación requiere el permiso de los propietarios de los derechos de autor.
- Sony no se hace responsable de grabaciones/ descargas incompletas o de datos dañados debido a problemas de la grabadora PCM o del equipo.
- Según el tipo de texto y caracteres, es posible que el texto que se muestra en la grabadora PCM no se visualice correctamente en el dispositivo. Esto se debe a:
	- La capacidad de la grabadora PCM conectada.
	- Un funcionamiento anormal de la grabadora PCM.
	- La grabadora PCM no es compatible con el idioma o los caracteres con los que se ha escrito la información de contenido.

### **Aviso a los usuarios**

Programa © 1999, 2000, 2001, 2002, 2003, 2004, 2005, 2006, 2007, 2008, 2009 Sony Corporation Documentación ©2009 Sony Corporation

Todos los derechos reservados. Queda prohibida la reproducción, traducción y reducción a cualquier formato legible con máquina de este manual y del software descrito en éste, tanto en parte como en su totalidad, sin el consentimiento escrito de Sony Corporation.

SONY CORPORATION NO SE RESPONSABILIZA BAJO NINGÚN CONCEPTO DE CUALQUIER DAÑO INCIDENTAL, CONSECUENCIAL O ESPECIAL, YA SEA BASADO EN AGRAVIO, CONTRATO U OTRA CAUSA, EN RELACIÓN CON ESTE MANUAL, EL SOFTWARE U OTRA INFORMACIÓN CONTENIDA EN EL MISMO O EL USO DE DICHA INFORMACIÓN.

Sony Corporation se reserva el derecho de realizar cualquier modificación en este manual o en la información que contiene en cualquier momento y sin previo aviso.

El software descrito en este manual también puede regirse por los términos de un acuerdo de licencia de usuario.

Este software es para Windows y no puede utilizarse con Macintosh.

El cable de conexión suministrado es para la grabadora PCM linear PCM-M10. No se puede conectar a otras grabadoras PCM lineales.

## **Índice**

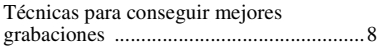

### **[Procedimientos iniciales](#page-10-1)**

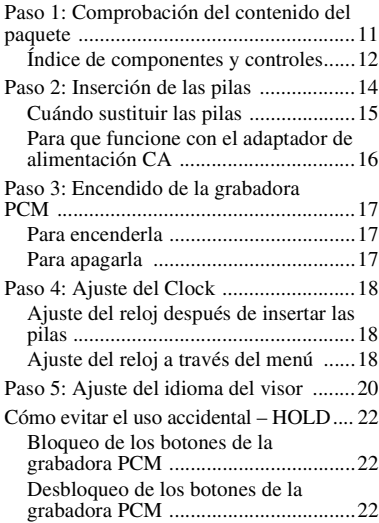

### **[Operaciones básicas](#page-22-1)**

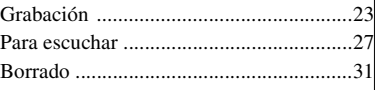

### **[Otras operaciones de](#page-32-1)  grabación**

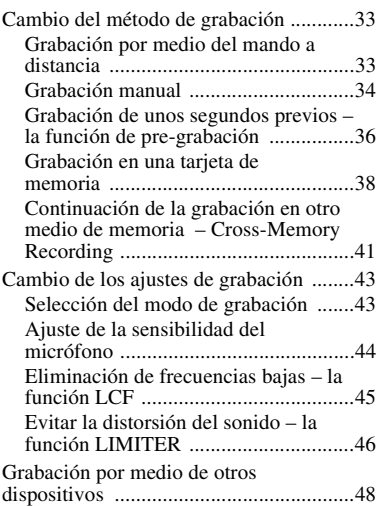

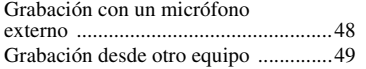

### **[Otras operaciones de](#page-50-1)  reproducción**

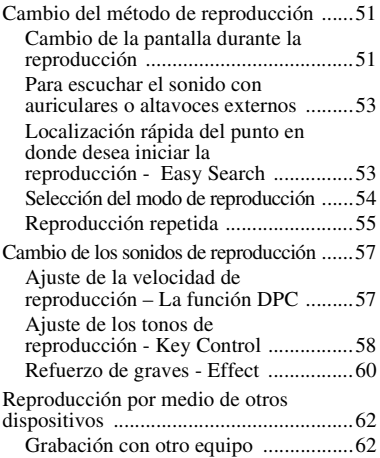

### **[Edición de pistas](#page-63-1)**

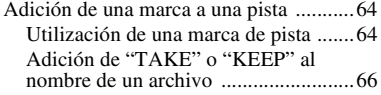

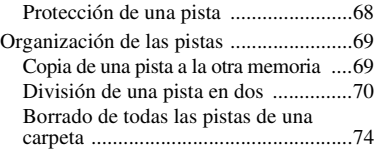

### **[Acerca de la función de Menú](#page-75-1)**

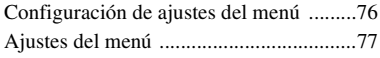

### **[Utilización con el ordenador](#page-89-1)**

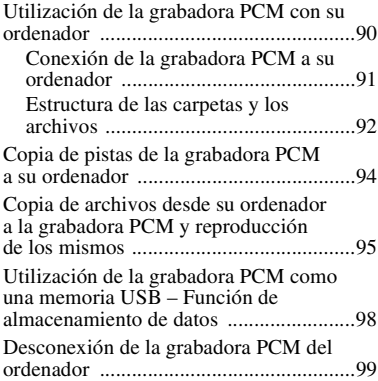

### **[Información complementaria](#page-99-1)**

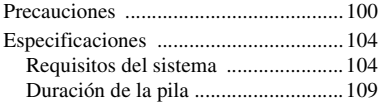

### **[Solución de problemas](#page-110-1)**

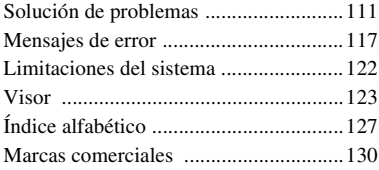

Las grabaciones realizadas son únicamente para su disfrute y uso personal. La ley de derechos de autor prohíbe otras formas de uso sin el permiso de los propietarios de los derechos de autor.

El uso del medio Memory Stick Micro™ para la grabación de gráficos protegidos por los derechos de autor u otros datos, está limitado a las restricciones especificadas bajo la ley aplicable de protección de los derechos de autor. Cualquier uso más allá de esta restricción está prohibido.

Este producto es compatible con el medio de grabación Memory Stick Micro™ (M2™). M2™ es el nombre abreviado del producto Memory Stick Micro™. En este folleto, M2™ se utiliza para describir el medio de grabación Memory Stick Micro™.

### <span id="page-7-0"></span>**Técnicas para conseguir mejores grabaciones**

La grabadora PCM linear PCM-M10 le permite disfrutar de grabaciones de alta calidad en un gran variedad de situaciones. Esta sección una serie de configuraciones fáciles para realizar grabaciones en 6 escenarios musicales típicos.

### **Para grabar una interpretación de guitarra acústica en solitario**

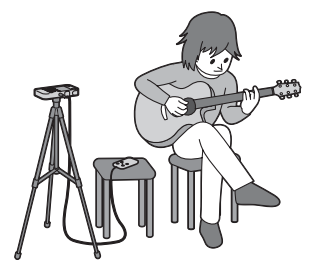

### z **Consejos para la preparación**

- Utilice un trípode u otro dispositivo para situar la grabadora PCM aproximadamente a 1 metro de la guitarra.
- Coloque la grabadora PCM de forma que los micrófonos incorporados estén mirando hacia la caja de sonido de la guitarra.
- Utilice el mando a distancia suministrado para comenzar la grabación, detenerla o añadir marcas de pista de forma remota.

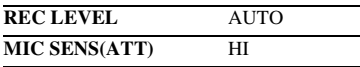

### **Para grabar una interpretación de piano**

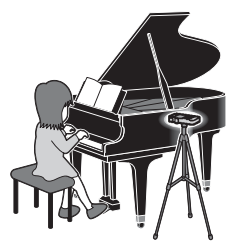

### z **Consejos para la preparación**

- Utilice un trípode u otro dispositivo para situar la grabadora PCM al mismo nivel que las teclas del piano.
- Coloque la grabadora PCM a aproximadamente 1,5 metros del piano.

**REC LEVEL** AUTO

- **MIC SENS(ATT)**  Cuando se vaya a grabar cerca del piano: LOW
	- Cuando se vaya a grabar lejos del piano: HI

### **Para grabar una interpretación de un trío de jazz**

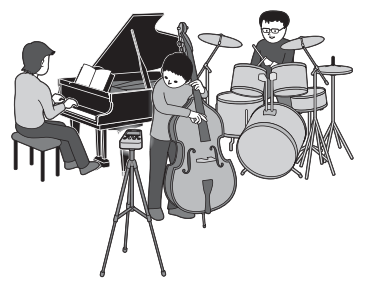

### z **Consejos para la preparación**

- Utilice un trípode u otro dispositivo para colocar la grabadora PCM tan cerca como sea posible al instrumento principal.
- Mientras controla la grabación, mueva la grabadora PCM a una posición en la que los niveles de volumen de los instrumentos estén bien equilibrados.

- **MIC SENS(ATT)**  Cuando se vaya a grabar cerca del instrumento: LOW
	- Cuando se vaya a grabar lejos del instrumento: HI

#### **Para grabar la interpretación de un grupo musical en un estudio de grabación**

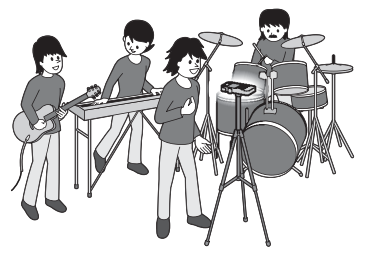

### z **Consejos para la preparación**

- Utilice un trípode u otro dispositivo para colocar la grabadora PCM.
- Ajuste la orientación y la altura de la grabadora PCM, de forma que los micrófonos incorporados estén mirando al cantante.
- Ajuste las posiciones del amplificador de **REC LEVEL** AUTO suitarra o del bajo para que sus niveles de volumen estén, bien equilibrados.

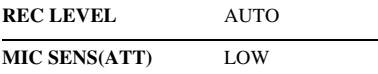

**Para grabar una interpretación de piano electrónico por medio de una conexión de línea**

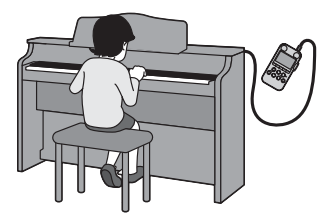

### z **Consejos para la preparación**

- Conecte la toma de salida de línea de un piano electrónico a la toma LINE IN de la grabadora PCM con un cable (no suministrado).
- Consiga un nivel de grabación óptimo por medio del dispositivo de selección REC LEVEL.

**REC LEVEL** MANUAL

**LIMITER** ON (ajustes del menú)

### z **Para una mejor grabación**

• Para conseguir una grabación más natural y dinámica, se recomienda que ésta se haga de forma manual. (Es necesario realizar el ajuste por medio del dispositivo de selección REC LEVEL.)

**Para la grabación de una interpretación musical de un gran número de intérpretes como por ejemplo un coro de niños en una sala de conciertos**

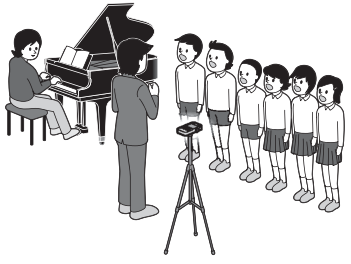

### z **Consejos para la preparación**

- Coloque la grabadora PCM tan cerca como sea posible al director o al escenario.
- Coloque la grabadora PCM de tal forma que los micrófonos incorporados estén mirando hacia los intérpretes.

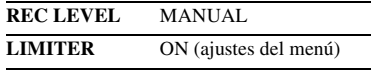

- Para obtener los mejores resultados en la grabación, realice primero una grabación de prueba.
- La grabadora PCM incluye una función de guía de nivel que muestra un mensaje de error cuando se detecta un nivel de grabación excesivo durante la grabación automática.

### <span id="page-10-1"></span><span id="page-10-0"></span>**Procedimientos iniciales**

### <span id="page-10-2"></span>**Paso 1: Comprobación del contenido del paquete**

### **Grabadora PCM linear (1)**

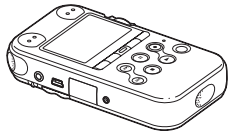

Retire el plástico protector del visor antes de usar la grabadora PCM.

### **Mando a distancia (1)**

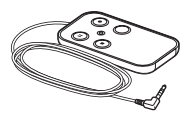

#### **Adaptador de alimentación CA (3V) (1)**

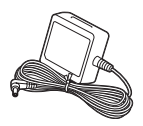

**Cable de conexión USB (1)**

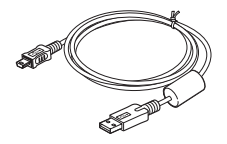

**Pilas alcalinas LR6 (tamaño AA) (2)**

**Correa de mano (1)**

### **CD-ROM (2)**

- Sound Forge Audio Studio LE (1)
- Manual de instrucciones en archivos PDF (1)

### **Manual de instrucciones**

"Sound Forge Audio Studio LE" es una aplicación de software compatible con la edición y creación de CD de su ordenador. Para una introducción a la instalación del software, consulte la "Guía Sound Forge Audio Studio LE".

Tenga en cuenta que cualquier cambio o modificación que no se haya aprobado expresamente en este manual puede anular su autoridad para utilizar este equipo.

### <span id="page-11-0"></span>**Índice de componentes y controles**

### **Parte frontal**

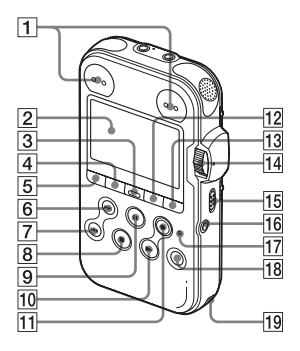

- $\boxed{1}$  Luces de nivel de pico L/R (-12 dB/OVER)
- 2 Visor
- 3 Botón DELETE
- 4 Botón MENU
- $\boxed{5}$  Botón  $\boxed{\frown}$  (carpeta)
- 6 Botón  $\blacktriangleright$  FF/ $\blacktriangle$  (adelante rápido/ arriba)
- $\overline{Z}$  Botón  $\overline{\text{H}}$  FR/ $\overline{\text{V}}$  (rebobinado rápido/ abajo)
- $|8|$  Botón  $\blacksquare$  STOP
- 9 Botón/indicador II PAUSE
- $10$  Botón/indicador  $\triangleright$  PLAY/ENTER\*
- $\Pi$  Botón/indicador  $\bullet$  REC (grabación)
- 12 Botón  $\subseteq$  A-B (repetición)
- 13 Botón DISPLAY
- 14 Dispositivo de selección REC LEVEL (nivel de grabación)
- 15 Interruptor POWER/HOLD
- 16 Toma REMOTE
- 17 Indicador ACCESS
- 18 Botón T-MARK(marca de pista)
- 19 Orificio para la correa

### **Parte posterior**

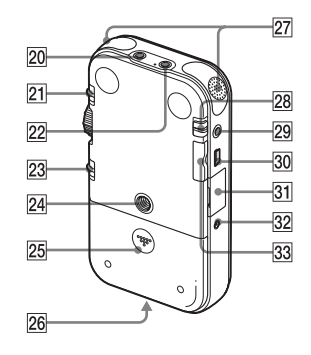

20 Toma LINE IN (entrada de línea)

- 21 Interruptor MIC SENS(ATT) (sensibilidad del micrófono (atenuador)) HI/LOW (alta/baja)
- $\boxed{22}$  Toma  $\blacktriangle$  (micrófono) (compatible con Plug In Power)\*
- 23 Interruptor REC LEVEL (nivel de grabación) MANUAL/AUTO
- 24 Aguiero para acoplar el trípode (no suministrado)
- 25 Compartimiento de las pilas
- 26 Altavoz (en la base)
- 27 Micrófonos incorporados (estéreo)
- 28 Interruptor DPC (SPEED CTRL) (control de velocidad) ON/OFF
- 29 Toma O/LINE OUT (salida auriculares/línea)
- 30 e Conector USB
- 31 Ranura para la tarjeta de memoria M2™/microSD
- 32 Toma DC IN 3V
- $\overline{33}$  Botón VOLUME (volumen) +\*/–
- \* Estos botones y la toma tienen un punto táctil. Utilícelo como punto de referencia para las operaciones o para identificar cada terminal.

### **Mando a distancia (suministrado)**

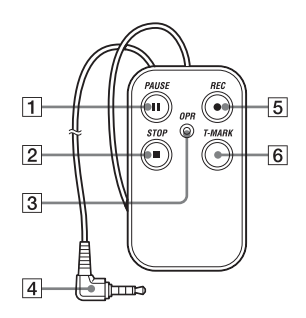

- 1 Botón II PAUSE<br>2 Botón STOP
- 2 Botón STOP<br>3 Indicador OPR
- 3 Indicador OPR (Funcionamiento)
- 4 Clavija de conexión<br>5 Botón **e** REC
	- $Botón$   $REC$
- 6 Botón T-MARK(marca de pista)

### <span id="page-13-0"></span>**Paso 2: Inserción de las pilas**

**1** Deslice y levante la tapa del compartimiento de las pilas en la dirección de la flecha.

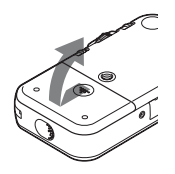

**2** Inserte las dos pilas alcalinas LR6 (tamaño AA) incluidas, dentro del compartimiento de las pilas y, a continuación, cierre la tapa.

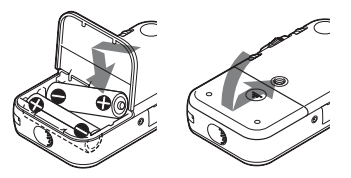

Asegúrese de introducir las pilas con los extremos  $\oplus$  y  $\ominus$  en la posición correcta.

#### **Si se quitara la puerta del compartimiento de las pilas**

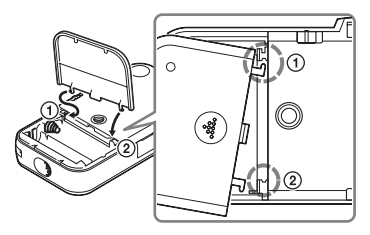

Si se cae la grabadora PCM o se manipula con fuerza, puede que la tapa del compartimiento de la pila se quite. Si esto ocurre, inserte una parte sobresaliente de uno de los extremos de la tapa del compartimiento de las pilas en la abertura de la grabadora PCM  $(1)$ , y después alinee la otra parte saliente de la tapa con la ranura de la grabadora PCM (2), como se muestra en la ilustración superior. A continuación, levante la tapa y apriete hacia abajo hasta que la tapa se enganche a la grabadora PCM.

### **Cuando se utilicen pilas recargables**

Puede utilizar pilas recargables con la grabadora PCM. Para utilizar pilas recargables, seleccione "NiMH Battery" en el sub-menú "Battery Setting" de "Detail Menu". Con este ajuste, el indicador de energía restante de las pilas se mostrará de forma más precisa para la pilas recargables. [Consulte "Configuración de ajustes del](#page-75-3)  [menú" en la página 76.](#page-75-3)

### $\ddot{Q}$  Sugerencias

- Incluso si se introducen pilas recargables totalmente cargadas, el indicador de pilas puede no mostrar que así lo estén.
- Utilice un cargador para recargar las pilas a temperatura ambiente.
- Utilice el siguiente cargador y pilas recargables para la grabadora PCM:
	- Pila recargable de níquel e hidruro metálico: NH-AA-B2K
	- Cargador de pilas rápido para pilas recargables de níquel e hidruro metálico: BCG-34HS2K

### <span id="page-14-0"></span>**Cuándo sustituir las pilas**

Cuando se utilizan pilas, el indicador de las pilas del visor mostrará el estado de éstas.

### <span id="page-14-1"></span>**Indicación de energía restante de las pilas**

: Aparece "Low Battery Level". Sustituya las dos pilas usadas por otras nuevas enseguida.

### $\ddot{\phantom{0}}$

 : Aparece "Change Battery" y la grabadora PCM dejará de funcionar.

### z **Sugerencias**

- No utilice pilas de manganeso con esta grabadora PCM.
- Al cambiar las pilas, las pistas grabadas no se borrarán incluso si se extraen las pilas.
- Al cambiar las pilas, el reloj seguirá funcionando durante aproximadamente 3 minutos una vez extraídas éstas.
- Cuando vaya a cambiar las pilas, apague la grabadora PCM.
- No mezcle diferentes tipos de pilas.

### <span id="page-15-0"></span>**Para que funcione con el adaptador de alimentación CA**

Conecte el adaptador de alimentación CA suministrado a la toma DC IN 3V.

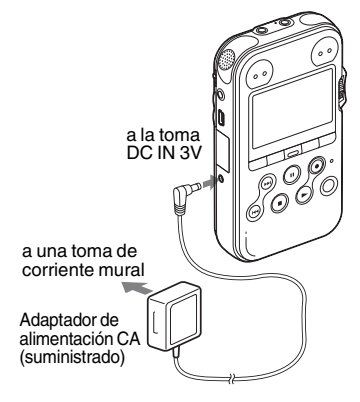

### <span id="page-16-0"></span>**Paso 3: Encendido de la grabadora PCM**

### <span id="page-16-1"></span>**Para encenderla**

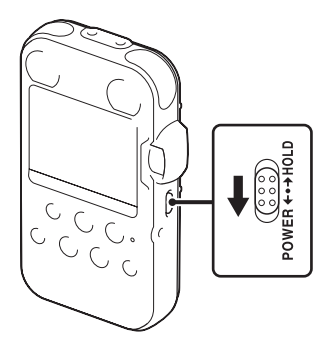

Deslice el interruptor POWER/HOLD en la dirección "POWER" durante más de 1 segundo. La grabadora PCM se enciende y se muestra una animación de acceso "Accessing...".

### <span id="page-16-2"></span>**Para apagarla**

Deslice el interruptor POWER/HOLD en la dirección "POWER" durante más de

2 segundos y se mostrará una animación de despedida "See You!".

### z **Sugerencias**

- La grabadora PCM se encuentra accediendo a la memoria cuando aparece "Accessing..." en la pantalla o cuando el indicador ACCESS parpadea. Durante este tiempo, no extraiga ni introduzca las pilas y no desconecte o conecte el adaptador de alimentación CA o el cable USB. El hacerlo podría dañar los datos.
- Aunque no utilice la grabadora PCM, las pilas se consumirán ligeramente. Si no tiene previsto utilizar la grabadora PCM durante un período de tiempo prolongado, es recomendable apagar la grabadora y extraer las pilas.
- Cuando la grabadora PCM permanece encendida en el modo de parada durante al menos 10 minutos, el visor se apagará automáticamente y la grabadora PCM entrará en modo de suspensión. Puede volver a operar la grabadora PCM pulsando un botón.

### <span id="page-17-0"></span>**Paso 4: Ajuste del Clock**

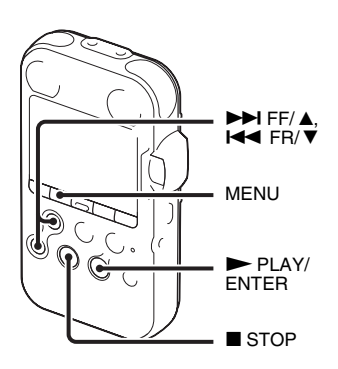

Los archivos de audio grabados (pistas) se nombran con la fecha y la hora que indica el reloj. Al ajustar el reloj antes de la grabación, la fecha y hora de la grabación se guardarán correctamente. Si se enciende la grabadora PCM antes de se haya ajustado el reloj, en la pantalla aparecerá "Set Clock". A continuación aparecerá la pantalla "Clock" del menú y la sección del año parpadeará en el visor.

### <span id="page-17-1"></span>**Ajuste del reloj después de insertar las pilas**

**1** Pulse  $\blacktriangleright$  FF/ $\blacktriangle$  o  $\blacktriangleright$  FR/ $\ntriangleright$  para ajustar el año y a continuación pulse  $\blacktriangleright$  PLAY/ENTER. Realice esta misma operación para ajustar el mes, día, hora y los minutos en este orden.

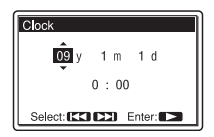

**2** Pulse ■ STOP para volver a la pantalla del modo de parada.

### <span id="page-17-2"></span>**Ajuste del reloj a través del menú**

Cuando la grabadora PCM se encuentra en el modo de parada, es posible ajustar el reloj a través del menú.

**1** Seleccione "Clock" en el menú del modo de parada.

1 Pulse MENU para entrar en el modo de menú.

Aparecerá la ventana del modo de menú.

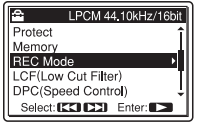

- 2 Pulse  $\blacktriangleright$  FF/ $\blacktriangle$  o  $\blacktriangleright$  FR/ $\ntriangleright$  para seleccionar "Detail Menu" y a continuación pulse  $\blacktriangleright$  PLAY/ ENTER.
- $\circled{3}$  Pulse  $\blacktriangleright$  FF/ $\blacktriangle$  o  $\blacktriangleright$  FR/ $\ntriangleright$  para seleccionar "Clock" y a continuación  $pulse$   $\blacktriangleright$  PLAY/ENTER.

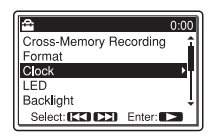

**2** Pulse  $\blacktriangleright \blacktriangleright$  FF/ $\blacktriangle$  o  $\blacktriangleright \blacktriangleleft$  FR/ $\ntriangleright$  para

ajustar la fecha y a continuación pulse  $\blacktriangleright$  PLAY/ENTER.

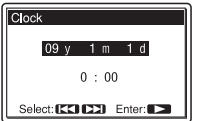

**3** Pulse  $\blacktriangleright$  FF/ $\blacktriangle$  o  $\blacktriangleright$  FR/ $\ntriangleright$  para ajustar el año y a continuación pulse  $\blacktriangleright$  PLAY/ENTER.

Realice esta misma operación para ajustar el mes, día, hora y los minutos en este orden.

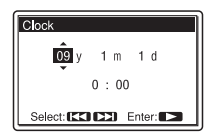

**4** Pulse ■ STOP para volver a la pantalla del modo de parada.

#### P **Notas**

- Si no pulsa un botón antes de que transcurra 1 minuto después de introducir los datos de ajuste del reloj, el modo de ajuste del reloj se cancelará y la ventana volverá a mostrar el modo de parada.
- Si deja la grabadora PCM sin pilas durante aproximadamente 3 minutos o más, el reloj volverá a los valores predeterminados. En este caso, vuelva a poner el reloj en hora.

### <span id="page-19-0"></span>**Paso 5: Ajuste del idioma del visor**

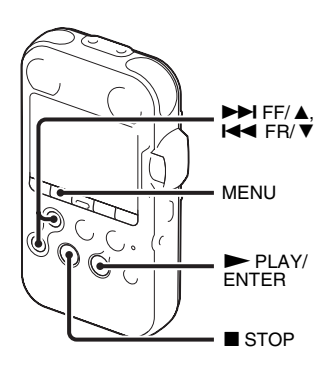

Puede seleccionar entre 6 idiomas el que desee utilizar en las pistas, menús, nombres de carpeta, nombres de archivo, etc.

**1** Pulse MENU para entrar en el modo de menú.

Aparecerá la ventana del modo de menú.

### **2** Pulse  $\blacktriangleright$  FF/ $\blacktriangle$  o  $\blacktriangleright$  FR/ $\ntriangleright$  para

seleccionar "Detail Menu", y a  $\text{continuous}$  PLAY/ENTER.

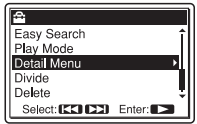

**3** Pulse  $\blacktriangleright$  FF/ $\blacktriangle$  o  $\blacktriangleright$  FR/ $\ntriangleright$  para seleccionar "Language" y a continuación  $pulse$  PLAY/ENTER.

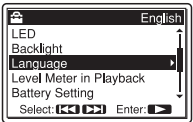

### **4** Pulse  $\blacktriangleright$  FF/ $\blacktriangle$  o  $\blacktriangleright$  FR/ $\ntriangleright$  para seleccionar el idioma que desea utilizar y

a continuación pulse  $\blacktriangleright$  PLAY/ENTER.

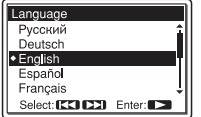

Puede seleccionar entre los siguientes idiomas.

Deutsch (Alemán), English (Inglés), Español, Français (Francés), Italiano (Italiano), Русский (Ruso).

**5** Pulse ■ STOP para volver a la pantalla del modo de parada.

### <span id="page-21-0"></span>**Cómo evitar el uso accidental – HOLD**

### <span id="page-21-1"></span>**Bloqueo de los botones de la grabadora PCM**

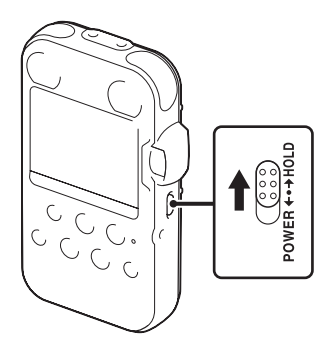

Deslice el interruptor POWER/HOLD en la dirección de "HOLD". "HOLD" aparecerá durante aproximadamente 3 segundos y todas las funciones de la grabadora PCM quedarán bloqueadas.

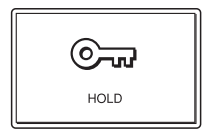

### <span id="page-21-2"></span>**Desbloqueo de los botones de la grabadora PCM**

Deslice el interruptor POWER/HOLD hacia el centro y todos los botones quedarán desbloqueados.

#### P **Nota**

Cuando se activa la función HOLD durante la grabación, todas las funciones de los botones de la grabadora PCM quedarán bloqueadas para evitar el uso accidental. Para detener la grabación, cancele primero la función HOLD.

### **v** Sugerencia

Incluso si la función HOLD estuviera activada, puede iniciar, pausar o detener la grabación o añadir marcas de pista por medio del mando a distancia conectado a la grabadora PCM.

### <span id="page-22-2"></span><span id="page-22-1"></span><span id="page-22-0"></span>**Grabación**

### P **Nota**

Antes de realizar una grabación, encienda la grabadora PCM.

### **Selección de una carpeta**

1 Pulse  $\Box$  para visualizar la ventana de selección de carpetas en el modo de parada.

2 Pulse  $\blacktriangleright$  FF/ $\blacktriangle$  o  $\blacktriangleright$  FR/ $\ntriangleright$  para seleccionar la carpeta en la que desea grabar las pistas ( $\Box$  FOLDER01-10).

Al adquirir la grabadora PCM, en ella encontrará 10 carpetas disponibles.

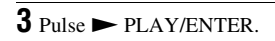

01 02/28 FOI DER01 021 02/28 FOLDER02 l∙lo31 o2∠28 FOLDER03 041 02/28 FOLDER04 05 02/28 FOLDER05 Select: CCLCCI Enter: 2

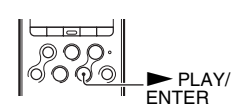

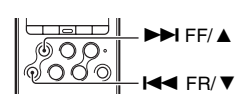

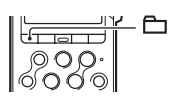

### **Comienzo de la grabación (grabación automática)**

**1** Ponga el interruptor REC LEVEL en "AUTO" y pulse

z REC en el modo de parada para entrar en el modo de espera de grabación.

El indicador  $\bullet$  REC se enciende en rojo y el indicador

X PAUSE parpadea en naranja (modo de espera de grabación).

Al seleccionar "AUTO", el nivel de la grabación se ajustará automáticamente.

El ajuste del nivel de grabación REC LEVEL por medio del dispositivo de selección se activará cuando seleccione "MANUAL"

Puede cambiar la sensibilidad del micrófono con el interruptor MIC SENS(ATT).

**2** Coloque los micrófonos incorporados mirando en dirección a la fuente de sonido que se vaya a grabar y pulse  $II$  PAUSE o  $\blacktriangleright$  PLAY/ENTER.

La grabación comienza. La nueva pista se grabará al final de la carpeta seleccionada.

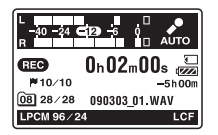

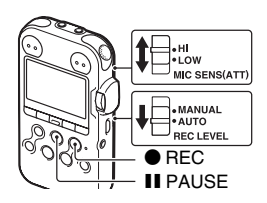

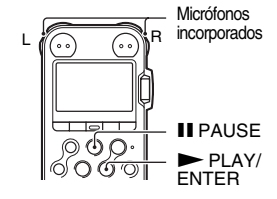

### **Para detener la grabación**

#### $Pulse$  STOP.

El indicador ACCESS parpadeará en naranja y la grabadora PCM se detendrá al principio de la grabación actual.

#### **Nota sobre el acceso**

La grabadora PCM se encuentra grabando y almacenando los datos en la memoria si el indicador ACCESS parpadea en naranja. Mientras que la grabadora PCM esté accediendo a los datos, no extraiga las pilas ni conecte o desconecte el Adaptador de alimentación CA o los cables de conexión. El hacerlo podría dañar los datos.

### **Otras operaciones**

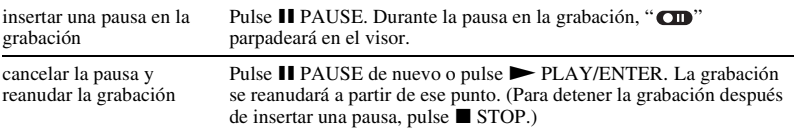

### z **Sugerencias**

- Puede grabar hasta 99 pistas en cada carpeta.
- Cuando se detecte un nivel de grabación excesivo (que supere –1 dB) durante el modo de espera de grabación, la luces de nivel de pico L/R OVER se encenderán en rojo y se visualizará la siguiente guía de nivel. Puede resolver el problema alejando la grabadora PCM de la fuente de sonido o situando el interruptor MIC SENS(ATT) en "LOW". Si el problema persiste, utilice el modo manual de grabación ([página 34](#page-33-1)).

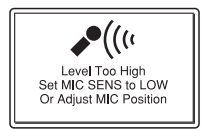

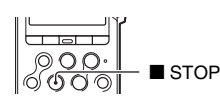

- Cuando se inserta una tarjeta de memoria, puede continuar grabando una pista si la memoria interna está llena con la función (Cross-Memory Recording)[\(página 41\)](#page-40-1) haciendo que se cambie automáticamente la carpeta en la que se guarda la pista de la memoria interna a la tarjeta de memoria.
- Cuando conecte a la grabadora el mando a distancia por cable suministrado PCM puede también pulsar  $\bullet$  REC, II PAUSE y  $\bullet$  STOP en el mando a distancia para llevar a cabo las operaciones de grabación.
- Antes de iniciar la grabación, se recomienda realizar primero una grabación de prueba.

### P **Notas**

- Es posible que se graben ruidos de funcionamiento o de contacto si roza o araña accidentalmente la grabadora PCM, por ejemplo con un dedo, durante la grabación.
- No es necesario pulsar y mantener sujeto el botón  $\bullet$  REC durante la grabación.
- Antes de realizar la grabación, compruebe el indicador de carga de la pila ([página 15](#page-14-1)).
- Durante la grabación automática, el dispositivo de selección REC LEVEL y el ajuste LIMITER no funcionarán.

### **Para escuchar la grabación a través de los auriculares (no suministrados) - Control**

Si conecta unos auriculares (no suministrados) a la toma  $\Omega$ /LINE OUT (salida de auriculares/ línea), podrá controlar la grabación. Es posible ajustar el volumen de control mediante VOLUME +/–, sin embargo, el volumen de la grabación es fijo.

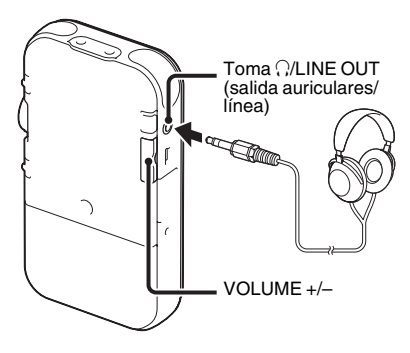

### P **Nota**

Asegúrese de que "Audio Out" del menú esté configurado en "Headphones." Si está seleccionado "LINE OUT", no conecte los auriculares; el volumen del sonido de reproducción de los auriculares será muy alto.

La opción "Audio Out" del menú se encuentra ajustada en "Headphones" en el momento de la adquisición de la grabadora PCM [\(página 62\)](#page-61-2).

### <span id="page-26-0"></span>**Para escuchar**

### P **Nota**

Antes de iniciar la reproducción, encienda la grabadora PCM.

### **Antes de comenzar la reproducción**

Conecte los auriculares (no suministrados) a la toma  $\Omega$ LINE OUT (salida de auriculares/línea) para conseguir un mejor sonido de reproducción.

### P **Nota**

Asegúrese de que "Audio Out" del menú esté configurado en "Headphones." Si está seleccionado "LINE OUT", no conecte los auriculares; el volumen del sonido de reproducción de los auriculares será muy alto.

La opción "Audio Out" del menú se encuentra ajustada en "Headphones" en el momento de la adquisición de la grabadora PCM [\(página 62\)](#page-61-2).

### **Para comenzar la reproducción**

**1** Pulse  $\Box$  en el modo de parada.

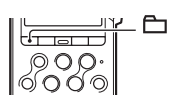

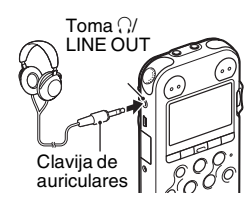

### **2** Pulse ► FF/ **△** o  $\leftarrow$  FR/  $\triangledown$  para seleccionar la carpeta.

 $3$  Pulse  $\blacktriangleright$  PLAY/ENTER.

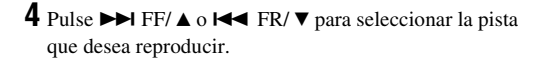

### $5$  Pulse  $\blacktriangleright$  PLAY/ENTER.

081 02/28 SWEETESTLOVE.

 $0 h 00 m 00 s$ 

 $HM$  10

**D**Sweetest Love **2 Karl & Paul** 

o

MP3 320k

La reproducción se iniciará enseguida y el indicador  $\blacktriangleright$  PLAY/ENTER se encenderá de color verde. (Cuando "LED" está ajustado en "OFF" en el menú [\(página 85\)](#page-84-0), el indicador no se iluminará.)

**6** Pulse VOLUME +/– para ajustar el volumen.

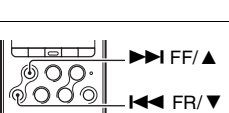

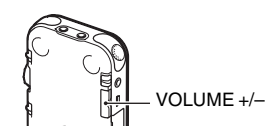

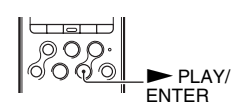

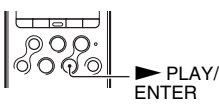

 $\blacksquare$  FF/  $\blacktriangle$  $FR/V$ 

### **Para detener la reproducción**

#### $Pulse$  STOP.

La grabadora PCM se detendrá en la posición actual. Para reanudar la reproducción a partir de ese punto, pulse  $\blacktriangleright$  PLAY/ENTER.

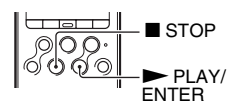

### **Otras operaciones**

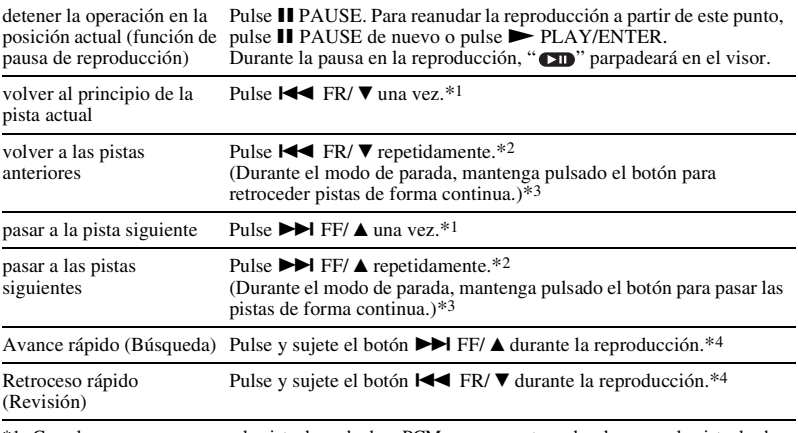

\*1 Cuando se pone una marca de pista, la grabadora PCM avanza y retrocede a la marca de pista desde antes o después del punto actual.

\*2 Estas operaciones están disponibles cuando "Easy Search" está ajustado en "OFF" (página [83\)](#page-82-0).

\*3 En el modo de búsqueda continua, la grabadora PCM no localizará las marcas de pista.

\*4 Si pulsa y mantiene pulsado el botón, la grabadora PCM avanza o retrocede lentamente al principio y luego a velocidad cada vez mayor.

### $\ddot{\varphi}$  Localización rápida del punto en donde se desea iniciar la reproducción **(Easy Search)**

Al ajustar "Easy Search" en "ON" en el menú, puede retroceder aproximadamente 3 segundos pulsando  $\blacktriangleleft$   $\blacktriangleleft$  FR/ $\blacktriangledown$ , o avanzar aproximadamente 10 segundos pulsando  $\blacktriangleright$  FF/ $\blacktriangleleft$  ([página 53\)](#page-52-2).

### $\ddot{Q}$  Pistas que la grabadora PCM puede reproducir

Además de las pistas que la grabadora PCM ha grabado como archivos LPCM (WAV) o MP3, la grabadora PCM puede reproducir archivos WMA, AAC-LC (m4a), MP3 y LPCM (WAV) copiados desde su ordenador u otro dispositivo externo.

### **Para seleccionar una carpeta**

La grabadora PCM guarda las pistas que ha grabado y los archivos copiados desde su ordenador u otro dispositivo externo con la siguiente estructura de carpetas. Existen dos tipos de carpetas que se pueden distinguir por los indicadores de carpeta en el visor de la siguiente forma:

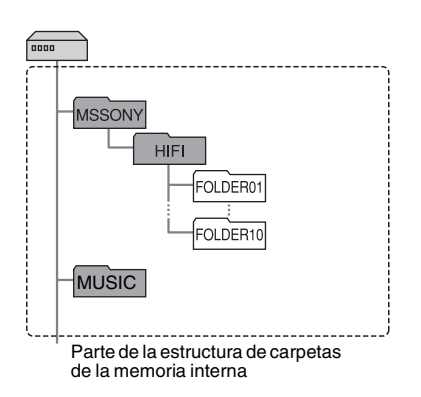

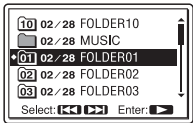

Ventana de selección de carpeta

- **C**: Carpeta para las pistas grabadas con la grabadora PCM (FOLDER01- FOLDER10) (carpetas predefinidas en la grabadora desde que se adquirió la grabadora PCM.)
- **Exercise**: Carpeta copiada desde un ordenador (estas carpetas se muestran cuando se han copiado archivos de música desde un ordenador.)

### <span id="page-30-0"></span>**Borrado**

### P **Notas**

- Después de borrar una pista, no podrá recuperarla.
- Antes de borrar una pista, encienda la máquina.

### **Selección y borrado de una pista**

**1** Seleccione la pista que desea borrar cuando la grabadora PCM se encuentre en el modo de parada o reproducción.

### **2** Pulse DELETE.

"Delete?" aparece con el título de la pista.

 $3$  Pulse  $\blacktriangleright$  FF/ $\blacktriangle$  ol< $\blacktriangleleft$  FR/ $\ntriangleright$  para seleccionar

"Execute".

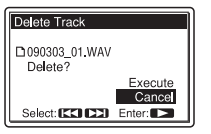

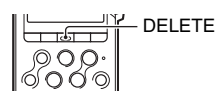

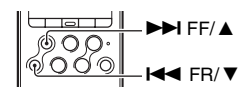

### $4$  Pulse  $\blacktriangleright$  PLAY/ENTER.

"Deleting..." aparece en el visor y se borrará la pista seleccionada.

Cuando se borra una pista, las pistas restantes avanzarán para que no haya espacio entre ellas.

### **Para cancelar la acción mientras se está realizando el borrado**

Seleccione "Cancel" en el paso 3 de "Selección y borrado de una pista" y a continuación pulse  $\triangleright$  PLAY/ENTER.

### **Borrado de otra pista**

Siga los pasos del 1 al 4 de "Selección y borrado de una pista".

### **Borrado de parte de una pista**

Utilice la función Divide del menú para dividir primero una pista en dos partes, una parte que desee borrar y otra que no. A continuación siga los pasos del 1 al 4 de "Selección y borrado de una pista".

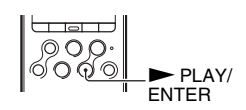

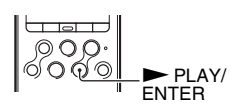

### <span id="page-32-1"></span><span id="page-32-0"></span>**Otras operaciones de grabación**

### <span id="page-32-2"></span>**Cambio del método de grabación**

### <span id="page-32-3"></span>**Grabación por medio del mando a distancia**

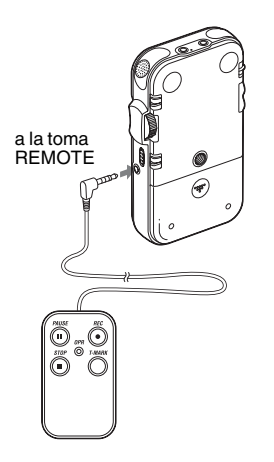

Puede utilizar el mando a distancia por cable suministrado para realizar las operaciones de grabación de forma remota. Inserte firmemente la clavija del mando a distancia dentro de la toma REMOTE.

Pulse los botones apropiados del mando a distancia para realizar operaciones, tales como, grabación, pausa y parada de grabación y adición de marcas de pista. Puede operar la grabadora PCM incluso si está en el estado de bloqueo.

#### z **Utilización del mando a distancia para conseguir un mejor sonido de grabación**

- Al operar la grabadora PCM por medio del mando a distancia, puede evitar que la grabadora PCM capte los ruidos causados al pulsar accidentalmente un botón, al tocar la funda o al sostener la grabadora PCM.
- Si coloca la grabadora PCM en el lugar más adecuado para grabar (por ejemplo, en el centro de varios intérpretes o cerca del escenario), puede iniciar y detener la grabación a distancia y, de esta forma, conseguir un sonido estéreo más natural e intenso.

### <span id="page-33-1"></span><span id="page-33-0"></span>**Grabación manual**

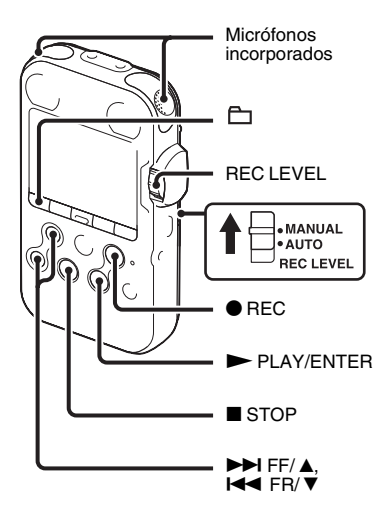

Cuando se coloca el interruptor REC LEVEL en la posición "MANUAL", se puede ajustar el nivel de grabación de forma manual, según la fuente del sonido. Si fuera necesario, también se pueden utilizar los ajustes "LIMITER" [\(página 46\)](#page-45-0) y "LCF(Low Cut Filter)" ([página 45](#page-44-0)) que se encuentran en el menú para reducir la distorsión.

- **1** Sitúe el interruptor REC LEVEL en "MANUAL".
- **2** Seleccione una carpeta.

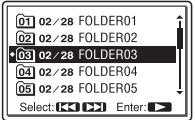

### $3$  Pulse  $\bullet$  REC.

La grabadora PCM entrará en el modo de espera de grabación. Cuando se habla a través del micrófono, el medidor de nivel del visor se mueve.

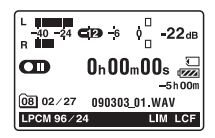

**4** Ajuste el nivel de la grabación con el dispositivo de selección REC LEVEL. Puede comprobar el nivel de grabación tanto con el medidor de pico del visor, como con las luces de nivel de pico.

Ajuste el nivel próximo a –12 dB en un rango que sea adecuado para su fuente de sonido.

Puede que se produzca distorsión si las luces de nivel de pico OVER se encienden en rojo cuando el nivel de grabación sobrepasa –1 dB o si aparece " **OVER** " en el visor. Reduzca el nivel de la grabación.

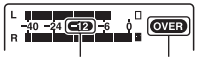

Ajuste el nivel Indicador OVERmáximo del sonido a unos  $-12$  dB.

**5** Establezca otros ajustes de grabación como "LIMITER" ([página 46](#page-45-0)), "LCF(Low Cut Filter)" ([página 45\)](#page-44-0), etc., en el menú.

**6** Para iniciar la grabación pulse II PAUSE  $o$   $\blacktriangleright$  PLAY/ENTER.

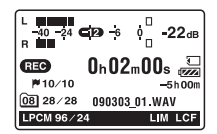

**7** Para detener la grabación, pulse  $STOP$ .

### <span id="page-35-0"></span>**Grabación de unos segundos previos – la función de pre-grabación**

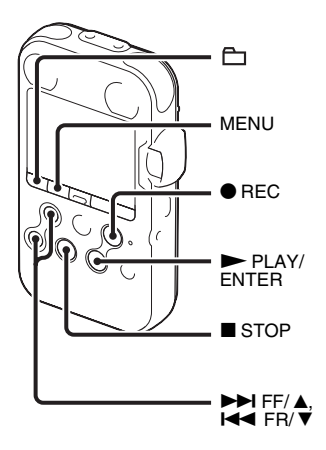

La función de pre-grabación le permite grabar las fuentes de sonido durante aproximadamente 5 segundos antes del momento en que comienza la grabación. Esta función resulta útil para grabar durante las entrevistas o al realizar una grabación al aire libre, para no perder la oportunidad de iniciar la grabación.

Durante 5 segundos el sonido se almacena en la memoria

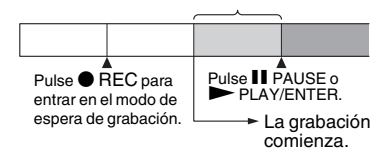

**1** Pulse MENU para entrar en el modo de menú.

Aparecerá la ventana del modo de menú.

**2** Pulse  $\blacktriangleright$  FF/  $\blacktriangle$  o  $\blacktriangleright$  FR/  $\ntriangleright$  para seleccionar "Detail Menu" y a  $\text{continuous}$  pulse  $\blacktriangleright$  PLAY/ENTER.

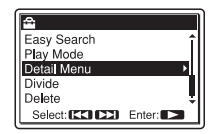

**3** Pulse  $\blacktriangleright$  FF/  $\blacktriangle$  o  $\blacktriangleright$  FR/  $\ntriangleright$  para seleccionar "PRE REC" y a continuación  $pulse$  PLAY/ENTER.

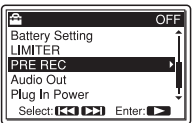
### **4** Pulse  $\blacktriangleright$  FF/ $\blacktriangle$  o  $\blacktriangleright$  FR/ $\ntriangleright$  para seleccionar "ON" y a continuación pulse  $\blacktriangleright$  PLAY/ENTER.

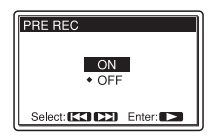

**5** Pulse ■ STOP para salir del modo de menú.

**6** Seleccione una carpeta.

# **7** Pulse  $\bullet$  REC.

La grabadora PCM entrará en el modo de espera de grabación. Se inicia la pregrabación y el sonido durante 5 segundos, como máximo, se almacena en la memoria.

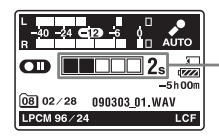

tiempo el sonido se almacena en la memoria.

### **8** Para iniciar la grabación, pulse  $I$  PAUSE  $\alpha$   $\triangleright$  PLAY/ENTER

Se cancela el modo de espera para la grabación y la grabación continúa a

partir del sonido almacenado en el paso 7.

**9** Para detener la grabación, pulse  $STOP$ .

### P **Notas**

- Si inicia la grabación con la función de pregrabación utilizando los micrófonos incorporados, puede grabarse un clic al pulsar  $\bullet$  REC. Para grabar con la función de pre-grabación, recomendamos que utilice el mando a distancia con cable suministrado o un micrófono externo.
- Cuando el tiempo de grabación restante es menor a 10 segundos, la función de pregrabación se desactivará. Antes de comenzar a utilizar la función de pre-grabación, borre los archivos que no sean necesarios.
- Si detiene la grabación antes del paso 8, los sonidos almacenados en la memoria no se guardarán.

### **Para cancelar la función de pregrabación**

Muestra Sitúe "PRE REC" en "OFF" en el paso 4. durante cuanto

## **Grabación en una tarjeta de memoria**

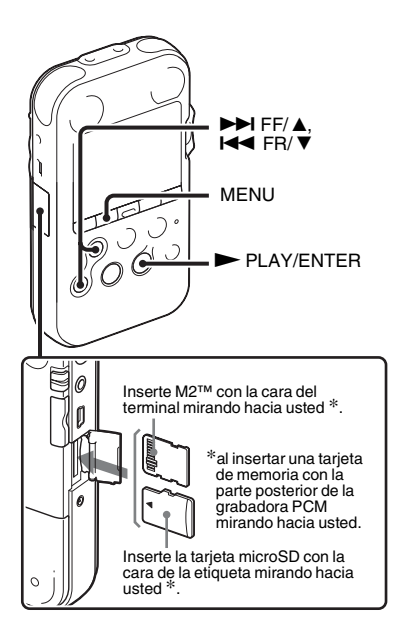

### **Acerca de las tarjetas de memoria compatibles**

Las tarjetas de memoria que puede utilizar con la grabadora PCM son las siguientes:

- Medios de grabación Memory Stick Micro™ (M2™): Compatible hasta 16 GB. Para M2™ compatible, consulte la página Web de Sony [\(página 104\)](#page-103-0).
- tarjeta microSD:
	- La tarjeta microSD (FAT16) menor a 2 GB y la tarjeta microSDHC (FAT32) de 4 GB a 16 GB son ambas compatibles.

Una tarjeta de memoria de 64 MB o menos no es compatible.

Se ha comprobado el funcionamiento de las tarjetas microSD/microSDHC de acuerdo con nuestras normas de la siguiente forma.

<span id="page-37-0"></span>Además de utilizar la memoria interna, puede también grabar una pista en una tarjeta de memoria.

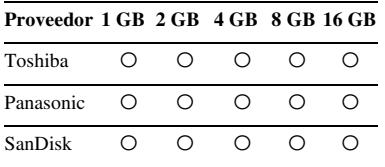

O :Funcionamiento probado

– :Funcionamiento sin probar

A septiembre del 2009

Para la grabadora PCM, las pruebas de funcionamiento se realizaron utilizando tarjetas microSD/microSDHC disponibles en septiembre del 2009.

En este manual a las tarjetas de memoria, M2™ y microSD se las denomina como "tarieta de memoria".

La ranura para tarjeta de memoria M2™/ microSD se denomina como "Ranura para tarieta de memoria".

Debido a las especificaciones del sistema de archivos de la grabadora PCM, puede grabar y reproducir un archivo LPCM menor a 2GB, y un archivo MP3, AAC-LC

o WMA menor a 1 GB con una tarjeta de memoria.

El número máximo de pistas que puede grabar en una tarjeta de memoria es de 5.000.

### P **Nota**

No se garantiza el funcionamiento de todos los tipos de tarjeta de memoria aunque sean compatibles.

### **Inserción de una tarjeta de memoria**

Antes de grabar, asegúrese de copiar todos los datos guardados en la tarjeta de memoria a un ordenador y formatear la tarjeta de memoria de la grabadora PCM de modo que no contenga datos.

**1** Abra la tapa de la ranura de la tarjeta de memoria mientras se encuentra en el modo de parada.

**2** Introduzca una tarjeta M2™ o microSD en la dirección que se indica en la ilustración de la [página 38,](#page-37-0) empújela firmemente hasta que llegue al final de la ranura y haga clic en su sitio. A continuación cierre la tapa.

### **Extracción de una tarjeta de memoria**

Asegúrese de que el indicador ACCESS esté apagado y empuje la tarjeta de memoria hacia el interior de la ranura. Cuando salte, retírela de la ranura de la tarieta de memoria.

### **Estructura de carpetas y archivos de pistas**

Se han creado diez carpetas en la tarjeta de memoria, además de las creadas en la memoria interna. La estructura de las carpetas y los archivos de pistas será algo diferente a la de la memoria interna ([página 92](#page-91-0)).

### P **Notas**

- No inserte ni extraiga la tarjeta de memoria durante la grabación/reproducción. Esto puede provocar un fallo de funcionamiento en la grabadora PCM.
- No extraiga la tarjeta de memoria mientras que el mensaje "Accessing..." aparezca en el visor o el indicador ACCESS parpadee en color naranja. El hacerlo podría dañar los datos.
- Si no se reconoce una tarjeta de memoria, extráigala e insértela de nuevo en la grabadora PCM.
- Cierre la cubierta de la ranura de la tarjeta de memoria firmemente. Además, no inserte en la ranura ningún líquido, metal, sustancias inflamables o cualquier otro objeto que no sea una tarjeta de memoria. Esto podría provocar un incendio, una descarga eléctrica o un fallo de funcionamiento.

## <span id="page-39-1"></span><span id="page-39-0"></span>**Utilización de una tarjeta de memoria para grabar y reproducir (ajuste Memory)**

**1** Pulse MENU para entrar en el modo de menú.

Aparecerá la ventana del modo de menú.

**2** Pulse  $\blacktriangleright$  FF/ $\blacktriangle$  o  $\blacktriangleright$  FR/ $\ntriangleright$  para seleccionar "Memory" y a continuación  $pulse$  PLAY/ENTER.

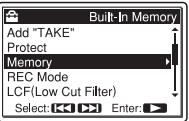

**3** Pulse  $\blacktriangleright$  FF/ $\blacktriangle$  o  $\blacktriangleright$  FR/ $\ntriangleright$  para seleccionar "Memory Card" y a  $\text{continuous}$  pulse  $\blacktriangleright$  PLAY/ENTER.

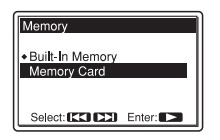

**4** Pulse ■ STOP para salir del modo de menú.

# **Utilización de la memoria interna**

Seleccione "Built-In Memory" en el paso 3.

#### **Para iniciar la grabación**

Seleccione la carpeta y pulse  $\bullet$  REC para entrar en el modo de espera de grabación. Pulse a continuación II PAUSE o  $\blacktriangleright$  PLAY/ENTER para iniciar la grabación. Para grabación automática, véase ["Grabación" en la página 23](#page-22-0). Para grabación manual, véase ["Grabación](#page-33-0)  [manual" en la página 34](#page-33-0).

# **Continuación de la grabación en otro medio de memoria – Cross-Memory Recording**

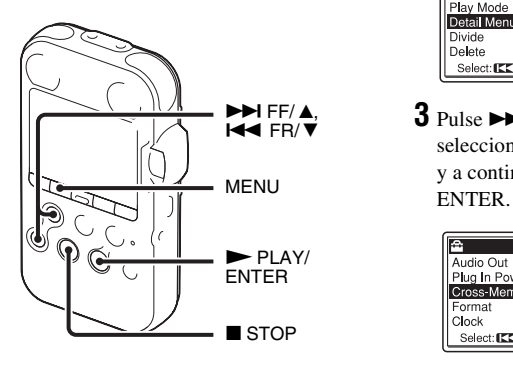

Cuando la memoria que se esté utilizando en ese momento se llene durante la grabación, la grabadora PCM cambiará automáticamente el destino a otro medio y continuará con la grabación (Cross-Memory Recording).

**1** Pulse MENU para entrar en el modo de menú.

Aparecerá la ventana del modo de menú.

**2** Pulse  $\blacktriangleright$  FF/ $\blacktriangle$  o  $\blacktriangleright$  FR/ $\ntriangleright$  para seleccionar "Detail Menu" y a  $continuous$  PLAY/ENTER.

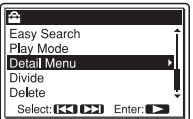

**3** Pulse  $\blacktriangleright \blacktriangleright$  FF/ $\blacktriangle$  o  $\blacktriangleright \blacktriangleleft$  FR/ $\ntriangleright$  para seleccionar "Cross-Memory Recording"  $y$  a continuación pulse  $\blacktriangleright$  PLAY/

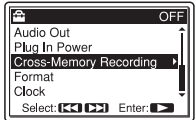

**4** Pulse  $\blacktriangleright$  FF/ $\blacktriangle$  o  $\blacktriangleright$  FR/ $\ntriangleright$  para seleccionar "ON" y a continuación pulse  $\blacktriangleright$  PLAY/ENTER.

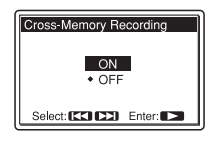

**5** Pulse ■ STOP para salir del modo de menú.

### **Para cancelar Cross-Memory Recording**

Seleccione "OFF" en el paso 4.

### **Cuando el medio de memoria que se esté utilizando se llene durante la grabación**

Aparecerá el mensaje siguiente en el visor. La grabación continuará como una nueva pista en una carpeta de grabación de la carpeta con el número más bajo que esté disponible en el otro medio de grabación.

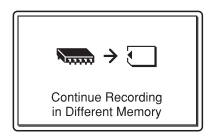

Se crea una pista nueva con un nombre de archivo nuevo.

Al detener la grabación, la grabadora PCM se detendrá en el principio de la nueva pista.

### P **Notas**

- Si el otro medio de grabación también está lleno, aparecerá un mensaje y la grabadora PCM detendrá la grabación.
- Al reproducir la pista original grabada con Cross-Memory Recording, la grabadora PCM no reproducirá la parte siguiente automáticamente.
- Antes de intentar Cross-Memory Recording, compruebe en primer lugar si se detecta la tarieta de memoria en el menú "Memory" ([página 40](#page-39-0)).

# **Cambio de los ajustes de grabación**

# **Selección del modo de grabación**

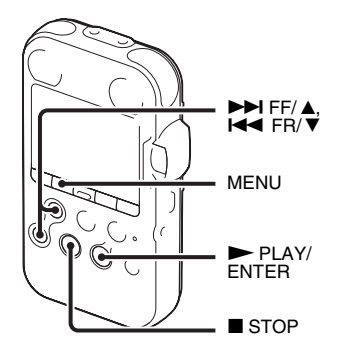

Puede seleccionar el modo de grabación en el menú mientras la grabadora PCM se encuentre en el modo de parada.

### **Acerca de los modos de grabación**

La grabadora PCM es compatible con 2 tipos de modos de grabación: LPCM (PCM Linear) y MP3. A continuación se muestran las características de cada uno de estos tipos.

- LPCM (PCM Linear): Este es un archivo WAV y puede grabar el sonido sin compresión, por lo que ofrece una mayor calidad que MP3. Por otra parte, el archivo resultante es de gran tamaño, tarda en transferirse a un ordenador y el tiempo de grabación disponible en la grabadora PCM es más corto que con MP3. Recomendamos este modo de grabación para grabaciones en las que la calidad del sonido sea un factor importante.
- MP3: Método estándar de compresión del sonido que se puede reproducir en muchos tipos de ordenadores.
- **1** Pulse MENU para entrar en el modo de menú.

Aparecerá la ventana del modo de menú.

### **2** Pulse  $\blacktriangleright$  FF/  $\blacktriangle$  o  $\blacktriangleright$  FR/  $\ntriangleright$  para seleccionar "REC Mode", y a  $\text{continuous}$  pulse  $\blacktriangleright$  PLAY/ENTER.

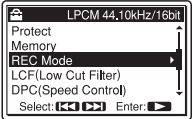

**3** Pulse  $\blacktriangleright \blacktriangleright$  FF/ $\blacktriangle$  o  $\blacktriangleright \blacktriangleleft$  FR/ $\ntriangleright$  para seleccionar el modo de grabación deseado y a continuación pulse  $\blacktriangleright$  PLAY/ENTER.

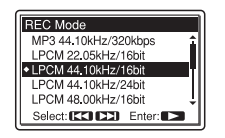

LPCM 22.05kHz/16bit LPCM 44.10kHz/16bit\* LPCM 44.10kHz/24bit LPCM 48.00kHz/16bit LPCM 48.00kHz/24bit LPCM 96.00kHz/16bit LPCM 96.00kHz/24bit

Modo LPCM (Sin compresión)

Permite grabar con mayor calidad de sonido.

MP3 44.10kHz/64kbps\*\* MP3 44.10kHz/128kbps MP3 44.10kHz/320kbps

Modo MP3 (compresión)

Permite grabar con mayor calidad de sonido.

\* ajuste predeterminado

\*\* para una grabación de larga duración

**4** Pulse  $\blacksquare$  STOP para salir del modo de menú.

# P **Nota**

No es posible ajustar el modo de grabación mientras se efectúa la grabación.

### z **Acerca de la frecuencia de muestreo y el número de bits de cuantificación**

- La frecuencia de muestreo es un valor que representa cuántas veces una señal analógica se convierte en señal digital (conversión A/ D) por segundo. Cuanto mayor sea el valor de la frecuencia de muestreo, mejor la calidad del sonido, pero también mayor la cantidad de datos.
- El número de bits de cuantificación es un valor que representa la cantidad de datos que se toman por 1 segundo de audio. Cuanto mayor sea el valor del número bit, mayor la cantidad de datos que se toma y mejor la calidad del sonido.

# <span id="page-43-0"></span>**Ajuste de la sensibilidad del micrófono**

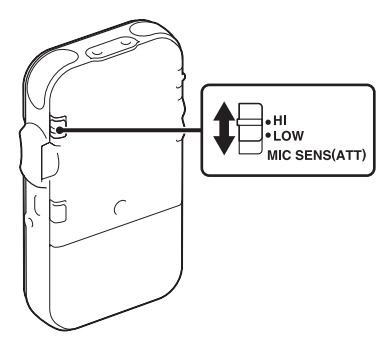

Es posible ajustar la sensibilidad de los micrófonos incorporados y de un micrófono externo conectado a la toma  $\bullet$  (micrófono) de la grabadora PCM. Cambie el interruptor MIC SENS(ATT) en función de las condiciones de la grabación o como mejor se ajuste a su objetivo, mientras la grabadora PCM se encuentre en el modo parada o grabación.

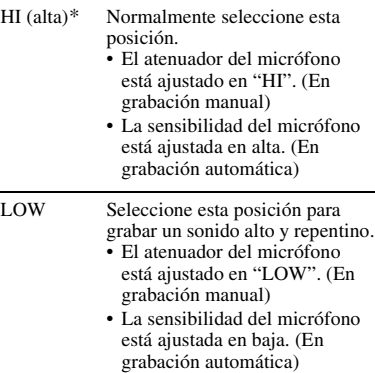

\* La sensibilidad del micrófono se encuentra ajustada en "HI" en el momento de la adquisición de la grabadora PCM.

# **Eliminación de frecuencias bajas – la función LCF**

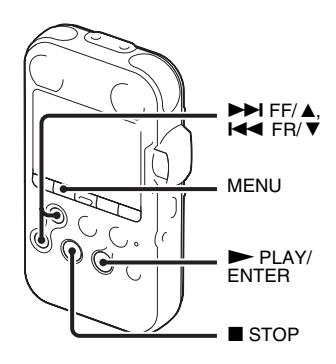

Cuando la función LCF(Low Cut Filter) se encuentra ajustada en "ON" en el modo de parada o de grabación, las frecuencias bajas se eliminarán para reducir el ruido del aire acondicionado, el rugido del viento, etc. y de este modo grabar la pista con una mayor claridad.

**1** Pulse MENU para entrar en el modo de menú.

Aparecerá la ventana del modo de menú.

**2** Pulse  $\blacktriangleright \blacktriangleright$  FF/ $\blacktriangle$  o  $\blacktriangleright \blacktriangleleft$  FR/ $\ntriangleright \space$  para seleccionar "LCF(Low Cut Filter)" y a  $continuación pulse$   $\nblacktriangleright$  PLAY/ENTER.

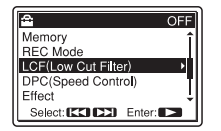

### **3** Pulse  $\blacktriangleright \blacktriangleright$  FF/ $\blacktriangle$  o  $\blacktriangleright \blacktriangleleft$  FR/ $\ntriangleright$  para seleccionar "ON" y a continuación pulse  $\blacktriangleright$  PLAY/ENTER.

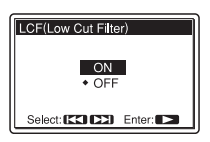

La función LCF se encuentra ajustada en "OFF" en el momento de la adquisición de la grabadoraPCM.

**4** Pulse ■ STOP para salir del modo de menú.

# **Para cancelar la función LCF**

Sitúe "LCF(Low Cut Filter)" en "OFF" en el paso 3.

# **Evitar la distorsión del sonido – la función LIMITER**

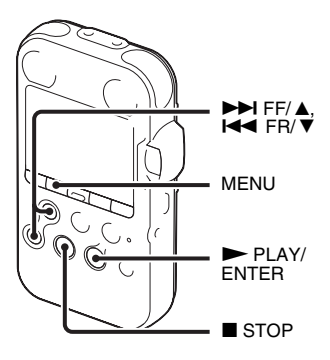

Durante el modo de parada o grabación se puede ajustar la función LIMITER. Cuando la función "LIMITER" se ajusta en "ON", el sonido de entrada que sea demasiado alto, se ajustará automáticamente al máximo nivel de señal de entrada para evitar la distorsión del sonido.

**1** Pulse MENU para entrar en el modo de menú.

Aparecerá la ventana del modo de menú.

# **2** Pulse  $\blacktriangleright \blacktriangleright$  FF/ $\blacktriangle$  o  $\blacktriangleright \blacktriangleleft$  FR/ $\ntriangleright \space$  para

seleccionar "Detail Menu" y a  $continuación pulse$   $\nblacktriangleright$  PLAY/ENTER.

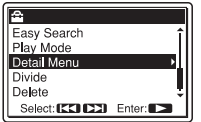

# **3** Pulse  $\blacktriangleright$  FF/ $\blacktriangle$  o  $\blacktriangleright$  FR/ $\ntriangleright$  para

seleccionar "LIMITER" y a continuación  $pulse$  PLAY/ENTER.

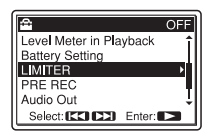

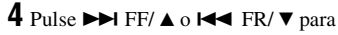

seleccionar "ON" y a continuación pulse  $\blacktriangleright$  PLAY/ENTER.

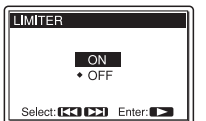

La función LIMITER se encuentra ajustada en "OFF" en el momento de la adquisición de la grabadora PCM.

**5** Pulse ■ STOP para salir del modo de menú.

## **Para cancelar la función LIMITER**

Sitúe "LIMITER" en "OFF" en el paso 4.

### P **Notas**

- Cuando el interruptor REC LEVEL está ajustado en "AUTO", la función LIMITER no funcionará.
- Cuando la función "LIMITER" está ajustada a "ON", la función del limitador de la grabadora PCM cubre la señal de entrada desde el nivel máximo de entrada a +12 dB. Si la señal de entrada sobrepasa este límite, puede que el sonido distorsione.

# **Grabación por medio de otros dispositivos**

# **Grabación con un micrófono externo**

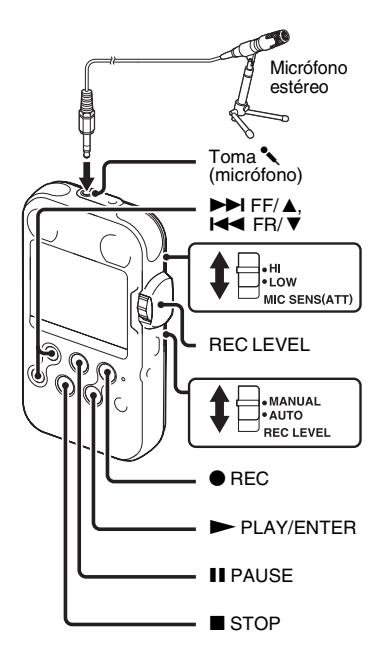

Puede grabar desde un micrófono externo. Cuando se conecta un micrófono externo, se desactivarán los micrófonos incorporados y la entrada a la toma LINE IN.

- **1** Conecte un micrófono externo a la toma « (micrófono) mientras la grabadora PCM se encuentre en el modo de parada. "Plug In Power" aparecerá en el visor. Si no aparece "Plug In Power" ajústelo en el menú (página [88](#page-87-0)).
- **2** Pulse  $\blacktriangleright \blacktriangleright$  FF/ $\blacktriangle$  o  $\blacktriangleright \blacktriangleleft$  FR/ $\ntriangleright$  para seleccionar "ON" y a continuación pulse  $\blacktriangleright$  PLAY/ENTER.

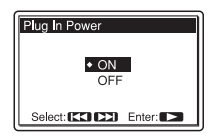

Si se conecta un micrófono de alimentación por enchufe, el micrófono recibirá alimentación automáticamente desde la grabadora PCM.

**3** Pulse ■ STOP para salir del modo de menú.

**4** Ajuste el interruptor REC LEVEL a "AUTO" para grabación automática o "MANUAL" para grabación manual.

# $5Pulse$  REC.

La grabadora PCM entrará en el modo de espera de grabación. Los micrófonos incorporados y la señal de entrada a la toma LINE IN se cortarán automáticamente.

Puede ajustar la sensibilidad del micrófono con el interruptor MIC SENS(ATT) ([página 44](#page-43-0)).

**6** Para iniciar la grabación pulse II PAUSE  $\circ \blacktriangleright$  PLAY/ENTER.

**7** Cuando se haya seleccionado "MANUAL" en el paso 4, ajuste el nivel de grabación con el dispositivo de selección REC LEVEL.

**8** Para detener la grabación, pulse  $STOP$ .

#### z **Micrófonos recomendados (no suministrados)**

Le recomendamos que utilice el micrófono condensador de electreto Sony ECM-MS957.

# **Grabación desde otro equipo**

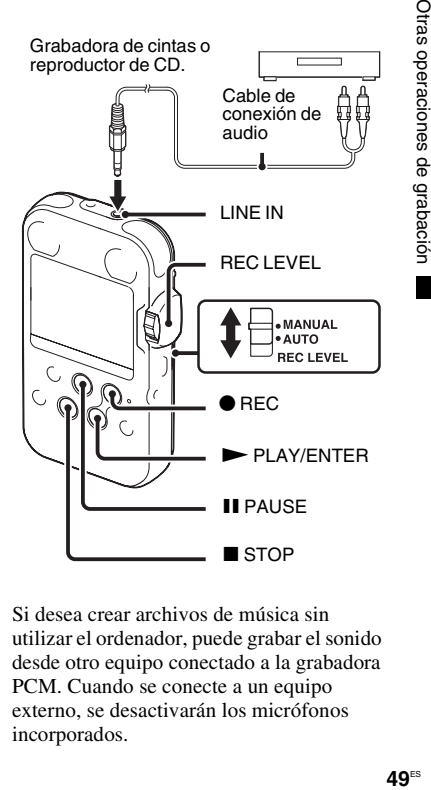

Si desea crear archivos de música sin utilizar el ordenador, puede grabar el sonido desde otro equipo conectado a la grabadora PCM. Cuando se conecte a un equipo externo, se desactivarán los micrófonos incorporados.

- **1** Conecte un equipo externo a la grabadora PCM mientras ésta se encuentre en el modo de parada. Conecte las tomas de salida de audio (minitoma estéreo) del equipo externo a la toma LINE IN de la grabadora PCM por medio de un cable de conexión de audio adquirido por separado (no suministrado).
- **2** Ajuste el interruptor REC LEVEL a "AUTO" para grabación automática o "MANUAL" para grabación manual.

# $3$  Pulse  $\bullet$  REC.

La grabadora PCM entrará en el modo de espera de grabación.

- **4** Inicie la reproducción en el equipo externo que haya conectado.
- **5** Para iniciar la grabación pulse II PAUSE  $\alpha \blacktriangleright$  PLAY/ENTER.
- **6** Cuando se haya seleccionado "MANUAL" en el paso 2, ajuste el nivel de grabación con el dispositivo de selección REC LEVEL.
- **7** Para detener la grabación, pulse  $STOP$ .

### P **Nota**

Cuando las tomas « (micrófono) y la toma LINE IN estén conectadas a la vez a un micrófono externo y a un dispositivo externo respectivamente, la entrada de señal de la toma m (micrófono) adquiere prioridad. Cuando utilice la señal de entrada de la toma LINE IN, extraiga el micrófono externo de la toma « (micrófono).

# **Cambio del método de reproducción**

# **Cambio de la pantalla durante la reproducción**

Se pueden cambiar la pantalla durante la reproducción entre la visualización de la información del archivo y la visualización del medidor de nivel.

• Visualización de la información del archivo

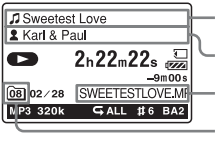

Nombre del título Nombre de artista Nombre del archivo Icono de la carpeta

actual

Las pistas grabadas con la grabadora PCM se muestran de la siguiente forma.

- : Nombre del título de la pista: Fecha (aammdd)\_número de archivo (p.ej. 090101\_01)
- : Nombre del artista (p.ej. Mi grabación)

Nombre de archivo: Fecha

(aammdd)\_número de archivo\_extensión del archivo (p.ej. 090101\_01.wav)

- : Nombre actual de la carpeta: 01 (FOLDER 01) a 10 (FOLDER 10) Es posible modificar el nombre de la carpeta, el título, el nombre del artista o el nombre del archivo mediante el ordenador.
- Visualización del medidor de nivel Puede reproducir una pista a la vez que comprueba los niveles grabados.

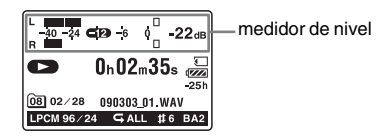

## **Selección de la visualización del medidor de nivel**

**1** Pulse MENU para entrar en el modo de menú.

Aparecerá la ventana del modo de menú.

**2** Pulse  $\blacktriangleright \blacktriangleright$  FF/ $\blacktriangle$  o  $\blacktriangleright \blacktriangleleft$  FR/ $\ntriangleright$  para seleccionar "Detail Menu" y a  $continuación pulse$   $\nblacktriangleright$  PLAY/ENTER.

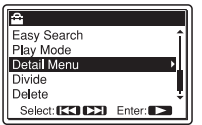

# **3** Pulse  $\blacktriangleright$  FF/ $\blacktriangle$  o  $\blacktriangleright$  FR/ $\ntriangleright$  para

seleccionar "Level Meter in Playback" y a continuación pulse  $\blacktriangleright$  PLAY/ENTER.

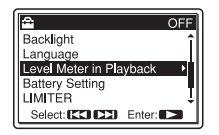

La función Level Meter in Playback se encuentra ajustada en "OFF" en el momento de la adquisición de la grabadora PCM.

**5** Pulse ■ STOP para salir del modo de menú.

### **Para visualizar la información del archivo**

Sitúe "Level Meter in Playback" en "OFF" en el paso 3.

## **4** Pulse  $\blacktriangleright$  FF/ $\blacktriangle$  o  $\blacktriangleright$  FR/ $\ntriangleright$  para

seleccionar "ON" y a continuación pulse  $\blacktriangleright$  PLAY/ENTER.

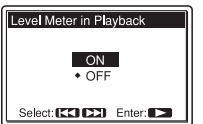

## <span id="page-52-0"></span>**Para escuchar el sonido con auriculares o altavoces externos**

• Para escuchar el sonido a través de los auriculares:

Conecte los auriculares estéreo (no suministrados) a la toma  $\bigcap$ LINE OUT (salida de auriculares/línea). El altavoz incorporado- se desconectará automáticamente desconectado. Ajuste el volumen con los botones VOLUME +/-

• Para escuchar el sonido a través de un altavoz externo:

Conecte el cable del altavoz con estuche de transporte CKS-M10 (no suministrado) a la toma  $\Omega$ /LINE OUT (salida de auriculares/altavoz) de la grabadora PCM. Ajuste el volumen con los botones VOLUME +/–. O bien conecte la toma de entrada del micrófono o de línea de un altavoz externo activo o pasivo (no suministrado) a la toma O/LINE OUT (salida de auriculares/línea) de la grabadora PCM con un cable de conexión de audio adquirido por separado.

#### P **Notas**

• Ajuste "Audio Out" del menú a "Headphones" para utilizar la toma  $\Omega/LINE$  OUT (salida de auriculares/línea) como una toma de auriculares.

• Si está seleccionado "LINE OUT" en el menú "Audio Out", no conecte los auriculares; el volumen del sonido de reproducción de los auriculares será muy alto.

# **Localización rápida del punto en donde desea iniciar la reproducción - Easy Search**

Cuando "Easy Search" está ajustado a "ON" en el menú, puede localizar fácilmente el punto en el que desea iniciar la reproducción pulsando  $\blacktriangleright$  FF/ $\blacktriangle$  o . FR/ V repetidamente durante la reproducción [\(página 83](#page-82-0)). Pulse  $\blacktriangleleft$  FR/ $\nabla$ una vez para retroceder 3 segundos aproximadamente o pulse  $\blacktriangleright$  FF/ $\blacktriangle$  una vez para avanzar 10 segundos aproximadamente. Esta función resulta muy práctica a la hora de localizar el punto deseado en una grabación larga, como en una grabación de instrumentos musicales.

### $\ddot{\varphi}$  Cuando las pistas se reproducen **hasta el final de la última pista**

- Cuando reproduce o reproduce rápido hasta el final de la última pista, "TRACK END" se ilumina durante aproximadamente 5 segundos.
- Cuando se apaga "TRACK END", la grabadora PCM se detendrá al principio de la última pista.
- Si mantiene pulsado el botón  $\blacktriangleleft$  FR/ $\nabla$ mientras "TRACK END" está encendido, las pistas se reproducirán rápidamente y la reproducción normal se iniciará en el lugar en el que suelte el botón.
- Si la última pista es larga y desea iniciar la reproducción desde la parte final de la pista, mantenga pulsado  $\blacktriangleright$  FF/ $\blacktriangle$  para ir al final de la pista y a continuación pulse  $\blacktriangleright \blacktriangleleft$  FR/ $\nabla$ mientras "TRACK END" está encendido para volver al punto deseado.
- Para aquellas pistas que no sean la última, vaya al inicio de la pista siguiente y reproduzca hacia atrás hasta el punto deseado.

# **Selección del modo de reproducción**

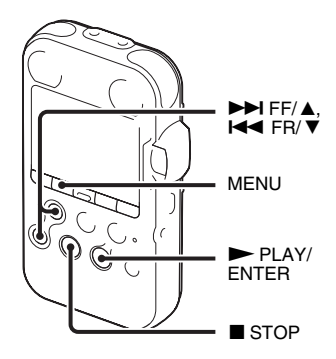

Puede seleccionar el modo de reproducción en el menú.

**1** Pulse MENU para entrar en el modo de menú mientras la grabadora PCM se encuentre en el modo de parada o reproducción.

Aparecerá la ventana del modo de menú.

# **2** Pulse  $\blacktriangleright \blacktriangleright$  FF/ $\blacktriangle$  o  $\blacktriangleright \blacktriangleleft$  FR/ $\ntriangleright$  para

seleccionar "Play Mode" y a  $continuación pulse$   $\nblacktriangleright$  PLAY/ENTER.

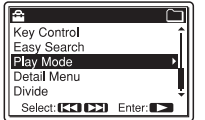

**3** Pulse  $\blacktriangleright$  FF/ $\blacktriangle$  o  $\blacktriangleright$  FR/ $\ntriangleright$  para seleccionar "1", " $\Box$ ", "ALL", " $\Box$  1", " $\subseteq \Box$ " o " $\subseteq$  ALL" y a continuación  $pulse$  PLAY/ENTER.

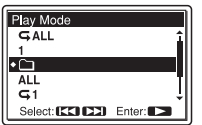

- 1 Se reproduce una pista.
- m, Se reproducen de forma continua las pistas de una carpeta.
- ALL Se reproducen de forma continua todas las pistas.
- $\sqrt{\phantom{a}}$  1 Se reproduce una pista de forma repetida.
- $G$  $H$ Se reproducen repetidamente las pistas de una carpeta.
- $\overline{\mathsf{L}}$  ALL Se reproducen repetidamente todas las pistas.
- **4** Pulse STOP para salir del modo de menú.

# **Reproducción repetida**

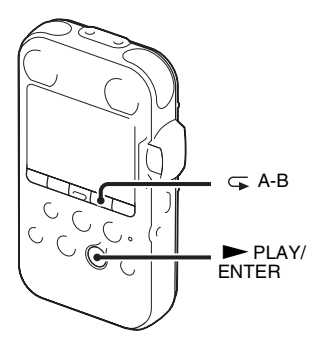

### **Reproducción repetida de una pista**

Durante la reproducción, mantenga pulsado  $\blacktriangleright$  PLAY/ENTER hasta que aparezca

" $\sqrt{ }$  1". La pista seleccionada se reproducirá de forma repetida.

Para reanudar la reproducción normal,  $plus$  PLAY/ENTER de nuevo.

### **Reproducción de una sección especificada repetidamente – Repetición A-B**

**1** Durante la reproducción, pulse  $\subset$  (repetición) A-B para especificar el punto inicial A.

Se muestra "A-B B?".

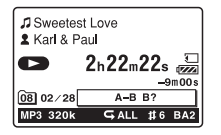

**2** Pulse  $\subseteq$  (repetición) A-B de nuevo para especificar el punto final B.

" $\subseteq$  Aparece A-B" y la sección especificada se reproduce de forma repetida.

# **Otras operaciones**

- Para reanudar la reproducción normal:  $Pulse \triangleright PLAY/ENTER$ .
- Para detener la reproducción repetida  $A-B$ :  $Pulse$  STOP.

• Para cambiar el segmento especificado para la reproducción repetida A-B: Durante la reproducción repetida A-B, pulse  $\subsetneq$  (repetición) A-B para especificar un nuevo punto inicial A. A continuación, especifique un nuevo punto final B, como en el paso 2.

# **Cambio de los sonidos de reproducción**

# **Ajuste de la velocidad de reproducción – La función DPC**

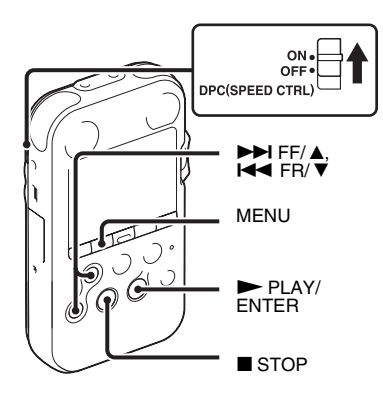

Si desliza el interruptor DPC (SPEED CTRL) (Control digital de tono) hasta la posición "ON", podrá ajustar la velocidad de reproducción entre un +100% y un –75% respecto de la velocidad normal en el menú La pista se reproducirá con un tono natural gracias a la función de procesamiento digital.

- **1** Sitúe el interruptor DPC (SPEED CTRL) en "ON".
- **2** Pulse MENU para entrar en el modo de menú.

Aparecerá la ventana del modo de menú.

**3** Pulse  $\blacktriangleright$  FF/ $\blacktriangle$  o  $\blacktriangleright$  FR/ $\ntriangleright$  para seleccionar "DPC(Speed Control)" y a  $\text{continuous}$  pulse  $\blacktriangleright$  PLAY/ENTER.

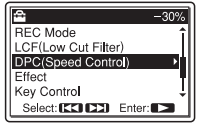

**4** Pulse  $\blacktriangleright$  FF/ $\blacktriangle$  o  $\blacktriangleright$  FR/ $\ntriangleright$  para ajustar la velocidad de reproducción.

Pulse ► FF/ A para aumentar la velocidad o  $\blacktriangleleft$  FR/ $\nabla$  para disminuirla. Cada vez que se pulsa el botón, puede disminuir la velocidad un 5% para los ajustes - desde –75% a 0% y aumentar la velocidad un 10% para los ajustes + entre 0% y 100%.

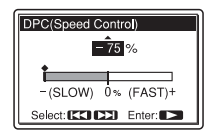

- **5** Pulse **>** PLAY/ENTER para ejecutar la velocidad de reproducción.
- **6** Pulse STOP para salir del modo de menú.
- $7$  Pulse  $\triangleright$  PLAY/ENTER para comenzar la reproducción.

Las pistas se reproducen a la velocidad de reproducción seleccionada.

### **Para reanudar la reproducción normal**

Sitúe el interruptor DPC (SPEED CTRL) en "OFF".

# **Ajuste de los tonos de reproducción - Key Control**

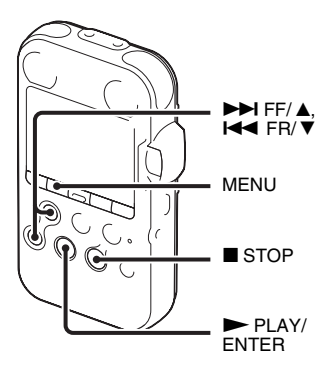

Puede ajustar el sonido de reproducción en semitonos más agudos o más graves, cada uno en 6 pasos (Key Control), como sea más adecuado para practicar las canciones con el acompañamiento grabado.

**1** Pulse MENU para entrar en el modo de menú.

Aparecerá la ventana del modo de menú.

### **2** Pulse  $\blacktriangleright \blacktriangleright$  FF/ $\blacktriangle$  o  $\blacktriangleright \blacktriangleleft$  FR/ $\ntriangleright$  para seleccionar "Key Control" y a  $continuación pulse$   $\nblacktriangleright$  PLAY/ENTER.

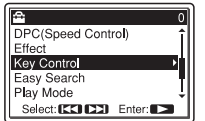

**3** Pulse  $\blacktriangleright$  FF/ $\blacktriangle$  o  $\blacktriangleright$  FR/ $\ntriangleright$  para ajustar el tono de reproducción. Pulse  $\blacktriangleright$  FF/ $\blacktriangle$  para ajustar el sonido un semitono más agudo (#1 a #6), o **EX/ V** para ajustarlo un semitono más grave ( $b1$  a  $b6$ ), cada uno en 6 pasos.

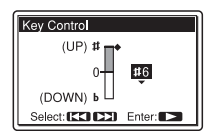

- **4** Pulse  $\triangleright$  PLAY/ENTER para definir el tono de reproducción.
- **5** Pulse STOP para salir del modo de menú.
- $\mathbf{6}$  Pulse  $\blacktriangleright$  PLAY/ENTER para comenzar la reproducción.

Las pistas se reproducen con el tono seleccionado. El ajuste (#1 a #6,  $\mathfrak{b}$ 1 a 26) se muestra en el visor.

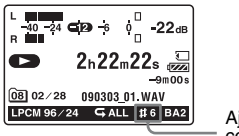

Ajuste del control de tono

### **Para reanudar la reproducción normal**

Seleccione "0" en el paso 3.

# **Refuerzo de graves - Effect**

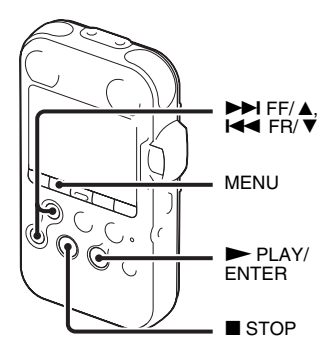

Permite ajustar en el menú las frecuencias graves según prefiera para la reproducción.

**1** Pulse MENU para entrar en el modo de menú mientras la grabadora PCM se encuentre en el modo de parada o reproducción.

Aparecerá la ventana del modo de menú.

**2** Pulse  $\blacktriangleright$  FF/  $\blacktriangle$  o  $\blacktriangleright$  FR/  $\ntriangleright$  para seleccionar "Effect" y a continuación  $pulse$  PLAY/ENTER.

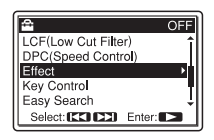

**3** Pulse  $\blacktriangleright$  FF/  $\blacktriangle$  o  $\blacktriangleright$  FR/  $\nblacktriangleright$  para seleccionar el efecto que desea para la reproducción y a continuación pulse  $\blacktriangleright$  PLAY/ENTER.

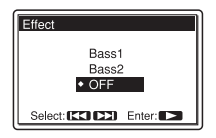

- Bass1 Se potencian los sonidos graves.
- Bass2 Se potencian aún más los sonidos graves.
- OFF La función Effect se desactivará.
- <sup>4</sup> Pulse STOP para salir del modo de menú.
- **5** Pulse  $\triangleright$  PLAY/ENTER para comenzar la reproducción.

Las pistas se reproducen con el efecto seleccionado.

## P **Notas**

- Durante la reproducción con el altavoz incorporado, este ajuste no se encuentra disponible.
- Si está seleccionado "LINE OUT" en el menú "Audio Out", la función Effect no funcionará.

# **Reproducción por medio de otros dispositivos**

# **Grabación con otro equipo**

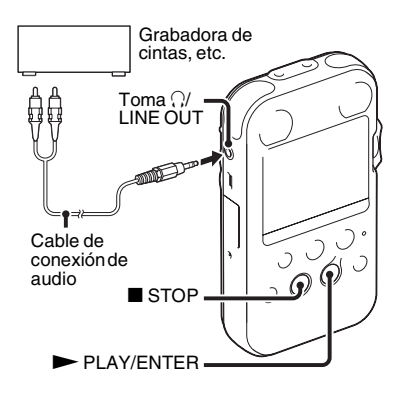

Se puede grabar el sonido de la grabadora PCM con otro equipo. Antes de iniciar la grabación, se recomienda hacer primero una grabación de prueba.

- **1** Conecte la toma O/LINE OUT (salida de auriculares/línea) de la grabadora PCM al conector de entrada de audio (minitoma, estéreo) del otro equipo mediante un cable de conexión de audio.
- **2** Pulse MENU para entrar en el modo de menú mientras esté en el modo de parada.

Aparecerá la ventana del modo de menú.

**3** Pulse  $\blacktriangleright$  FF/ $\blacktriangle$  o  $\blacktriangleright$  FR/ $\ntriangleright$  para seleccionar "Detail Menu" y a  $continuous$  PLAY/ENTER.

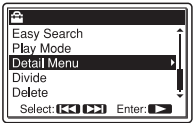

# **4** Pulse  $\blacktriangleright$  FF/ $\blacktriangle$  o  $\blacktriangleright$  FR/ $\ntriangleright$  para

seleccionar "Audio Out" y a  $continuación pulse$   $\nblacktriangleright$  PLAY/ENTER.

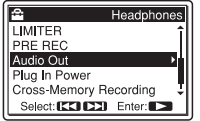

### **5** Pulse  $\blacktriangleright$  FF/ $\blacktriangle$  o  $\blacktriangleright$  FR/ $\ntriangleright$  para seleccionar "LINE OUT" y a  $continuous$  PLAY/ENTER.

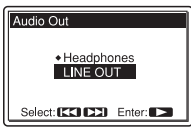

Se encuentra ajustado en "Headphones" en el momento de adquisición de la grabadora.

- **6** Pulse STOP para salir del modo de menú.
- **7** Pulse  $\triangleright$  PLAY/ENTER para iniciar la reproducción y, al mismo tiempo, ajuste el equipo conectado al modo de grabación.

Se grabará una pista de la grabadora PCM en el equipo conectado.

**8** Pulse ■ STOP al mismo tiempo en la grabadora PCM y en el equipo conectado para detener la grabación.

#### P **Notas**

- Para escuchar la reproducción con los auriculares, ajuste "Audio Out" a "Headphones" [\(página 53\)](#page-52-0).
- Si la entrada de un equipo externo parece distorsionada, seleccione "Headphones" en el paso 5 y ajuste el volumen con los botones VOLUME  $+/-$
- Mientras se encuentre seleccionado "LINE OUT", la función Effect no funcionará.
- Mientras que se encuentre seleccionado "LINE OUT", no podrá ajustar el volumen de salida con los botones VOLUME +/–.

## **Edición de pistas**

# **Adición de una marca a una pista**

## **Utilización de una marca de pista**

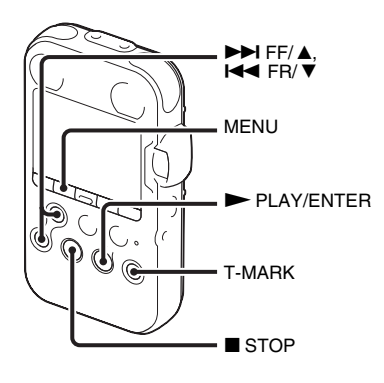

## **Adición de una marca de pista**

Puede añadir una marca de pista en un punto en el que le gustaría dividir una pista más tarde o localizar durante la reproducción.

Puede añadir hasta un máximo de 98 marcas de pista en cada pista.

Durante la grabación, la reproducción o la pausa, pulse el botón T-MARK en la

posición en la que desee añadir una marca de pista.

El icono  $\blacksquare$  (marca de pista) parpadeará tres veces y se añadirá una marca de pista.

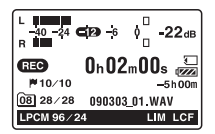

## z **Uso del mando a distancia**

Cuando se conecta el mando a distancia suministrado, se puede también pulsar el botón T-MARK del mando a distancia para añadir una marca de pista.

#### P **Notas**

- Sólo puede añadir una marca de pista en una pista que se haya grabado utilizando la grabadora PCM. No puede añadir una marca de pista a un archivo MP3/WMA/AAC-LC (m4a)/PCM (WAV) que se haya copiado desde un ordenador.
- No puede añadir una marca de pista en un punto que esté a 0,5 segundos de otra marca de pista.
- No puede añadir una marca de pista demasiado cerca del principio o del final de dicha pista.
- Si ya hay 98 marcas en una pista, no puede añadir ninguna más.
- Cuando se añade una marca de pista durante la reproducción, ésta se detendrá.

### **Localización de una marca de pista e inicio de la reproducción a partir de esa marca de pista**

En el modo de parada, pulse  $\blacktriangleright$  FF/ $\blacktriangle$  o  $H \triangleleft FR / \nabla$ . Cuando el icono  $\blacktriangleright$  (marca) de pista) parpadee una vez, pulse  $\blacktriangleright$  PLAY/ENTER

#### **División de una pista en todas las posiciones de las marcas de pista**

Seleccione "Divide All T-MARK(Track Marks)" desde el menú Divide.

### **Borrado de una marca de pista**

- **1** Pare la grabadora justo después de la marca de pista que desee borrar.
- **2** Pulse MENU para entrar en el modo de menú.

Aparecerá la ventana del modo de menú.

**3** Pulse  $\blacktriangleright$  FF/ $\blacktriangle$  o  $\blacktriangleright$  FR/ $\ntriangleright$  para seleccionar "Delete" y a continuación  $pulse$  PLAY/ENTER.

Aparecerá el menú Delete.

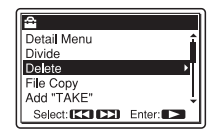

**4** Pulse  $\blacktriangleright$  FF/ $\blacktriangle$  o  $\blacktriangleright$  FR/ $\ntriangleright$  para seleccionar "Delete T-MARK(Track Mark)" y a continuación pulse  $\blacktriangleright$  PLAY/ENTER.

Aparecerá el mensaje "Delete T-MARK(Track Mark)?".

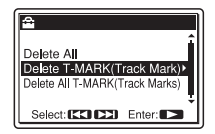

## **5** Pulse  $\blacktriangleright$  FF/ $\blacktriangle$  o  $\blacktriangleright$  FR/ $\ntriangleright$  para seleccionar "Execute" y a continuación

 $pulse$   $\blacktriangleright$  PLAY/ENTER.

Aparecerá una animación del borrado y el mensaje "Deleting...." Se borrará la marca de pista seleccionada.

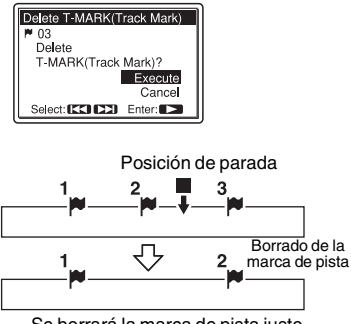

Se borrará la marca de pista justo antes de la posición de parada.

**6** Pulse ■ STOP para salir del modo de menú.

### **Borrado de una sola vez de todas las marcas de pista de la pista seleccionada**

Seleccione la pista a la que le gustaría borrar todas las marcas de pista y a continuación seleccione "Delete All T-MARK(Track Marks)" en el paso 4. Se borrarán todas las marcas de pista de una sola vez.

# **Adición de "TAKE" o "KEEP" al nombre de un archivo**

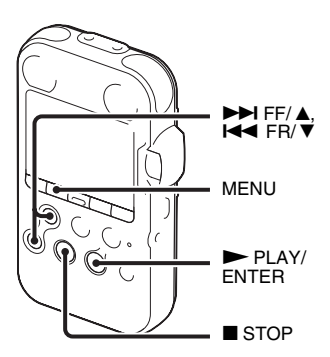

Puede añadir "TAKE" o "KEEP" al nombre de un archivo, para de esa forma reducir la selección sólo a los archivos marcados. Esta función es muy útil cuando desea seleccionar una grabación entre varias, al añadir "TAKE" a los que vayan ser seleccionados más probablemente, o "KEEP" a los que le gustaría guardar para una posible selección.

- **1** Visualice la pista a la que desea añadir "TAKE" o "KEEP" al nombre del archivo.
- **2** Pulse MENU para entrar en el modo de menú.

Aparecerá la ventana del modo de menú.

**3** Pulse  $\blacktriangleright \blacktriangleright$  FF/ $\blacktriangle$  o  $\blacktriangleright \blacktriangleleft$  FR/ $\ntriangleright$  para seleccionar "Add "TAKE" y a  $continuación pulse$   $\nblacktriangleright$  PLAY/ENTER.

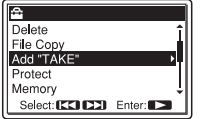

**4** Pulse  $\blacktriangleright$  FF/ $\blacktriangle$  o  $\blacktriangleright$  FR/ $\ntriangleright$  para seleccionar "Add "TAKE"", o "Add "KEEP"" y a continuación pulse  $\blacktriangleright$  PLAY/ENTER.

Se mostrará un mensaje de confirmación.

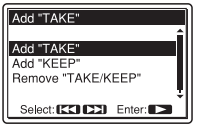

**5** Pulse  $\blacktriangleright$  FF/ $\blacktriangle$  o  $\blacktriangleright$  FR/ $\ntriangleright$  para seleccionar "Execute" y a continuación  $pulse$  PLAY/ENTER.

El sufijo ("TAKE" o "KEEP") se añadirá al nombre de archivo de la pista.

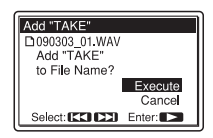

**6** Pulse ■ STOP para salir del modo de menú.

### **Eliminación de "TAKE" o "KEEP" del nombre de la pista**

Seleccione "Remove "TAKE/KEEP"" en el paso 4.

# **Protección de una pista**

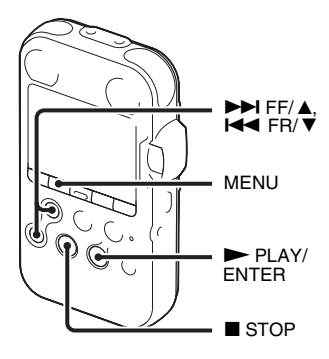

Para evitar que una pista sea borrada o editada de forma accidental, puede proteger una pista que sea importante. Una pista protegida se marca con el indicador (proteger) y se considera como un archivo de sólo lectura que no se puede borrar ni editar.

- **1** Visualice la pista que le gustaría proteger.
- **2** Pulse MENU para entrar en el modo de menú.

Aparecerá la ventana del modo de menú.

**3** Pulse  $\blacktriangleright$  FF/ $\blacktriangle$  o  $\blacktriangleright$  FR/ $\ntriangleright$  para seleccionar "Protect" y a continuación  $pulse$  PLAY/ENTER.

Se mostrará un mensaje de confirmación.

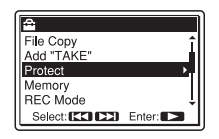

**4** Pulse  $\blacktriangleright$  FF/  $\blacktriangle$  o  $\blacktriangleright$  FR/ $\ntriangleright$  para seleccionar "Execute" y a continuación

 $pulse$   $\blacktriangleright$  PLAY/ENTER.

La pista estará protegida y se le habrá añadido el indicador  $\bigoplus$  (proteger).

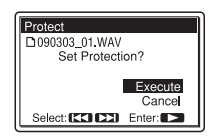

**5** Pulse ■ STOP para salir del modo de menú.

# **Para quitar la protección**

Seleccione el archivo protegido y a continuación siga los pasos del 1 al 5. Se quitará la protección.

# **Organización de las pistas**

# **Copia de una pista a la otra memoria**

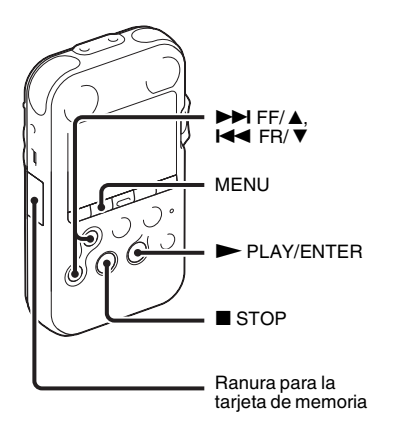

Puede copiar pistas entre la memoria interna y la tarjeta de memoria, algo que resulta muy útil para realizar copias de seguridad. Antes de comenzar la operación, inserte la tarjeta de memoria que vaya a utilizar para la copia en la ranura de la tarieta de memoria.

#### P **Notas**

- No se puede copiar una pista que la grabadora PCM no reconozca.
- Antes de iniciar la copia de la pista que desee, asegúrese de comprobar la indicación de energía restante. Si las pilas disponen de poca energía, puede que no sea capaz de copiar las pistas ([página 15\)](#page-14-0).
- Si la capacidad de memoria disponible en la memoria de destino no es suficiente, puede que no sea capaz de copiar las pistas.
- **1** Seleccione la pista que desea copiar. Cuando desee copiar una pista desde una tarieta de memoria a la memoria interna. ajuste la opción "Memory" del menú a "Memory Card" ([página 40](#page-39-1)).
- **2** Pulse MENU para entrar en el modo de menú.

Aparecerá la ventana del modo de menú.

**3** Pulse  $\blacktriangleright$  FF/ $\blacktriangle$  o  $\blacktriangleright$  FR/ $\ntriangleright$  para seleccionar "File Copy" y a continuación  $pulse \blacktriangleright PLAY/ENTER$ .

Se mostrará el mensaje "Copy to Memory Card Select Folder" o "Copy to Built-In Memory Select Folder" y la pantalla de selección de carpetas.

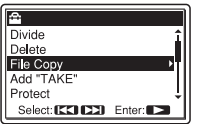

# **4** Pulse  $\blacktriangleright$  FF/ $\blacktriangle$  o  $\blacktriangleright$  FR/ $\ntriangleright$  para

seleccionar la carpeta en la que desea copiar la pista y pulse a continuación  $\blacktriangleright$  PLAY/ENTER.

"Se mostrará el mensaje Copying..." y la pista se copiará al final de la carpeta de destino.

Se copiará un archivo con un nombre de archivo idéntico al original. También conservará el nombre del artista y otros ajustes.

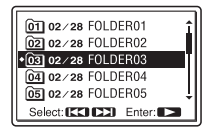

**5** Pulse ■ STOP para salir del modo de menú.

## **Para cancelar la operación de copia**

Pulse  $\blacksquare$  STOP antes del paso 4.

### P **Nota**

No extraiga o inserte una tarjeta de memoria, o apague la grabadora PCM mientras se esté realizando la copia. Los archivos podrían resultar dañados.

# **División de una pista en dos**

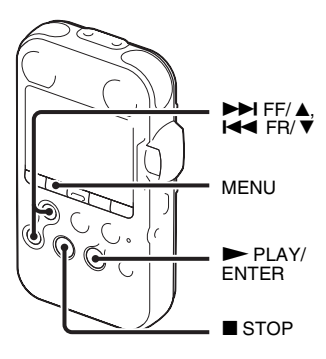

Puede dividir una pista durante la reproducción, de forma que ésta quede dividida en dos partes; cada una de las pistas resultantes llevarán el sufijo "\_1" y "\_2" respectivamente. Puede también dividir una pista por cada una de las marcas de pista.

Al dividir una pista, puede encontrar fácilmente el punto desde el que desea iniciar la reproducción si la grabación es larga. Es posible dividir una pista hasta que el número total de pistas de la carpeta alcance 99.

#### **División de una pista en la posición actual**

- **1** Detenga la reproducción de la pista en la posición en la que desee dividirla.
- **2** Pulse MENU para entrar en el modo de menú.

Aparecerá la ventana del modo de menú.

**3** Pulse  $\blacktriangleright$  FF/ $\blacktriangle$  o  $\blacktriangleright$  FR/ $\ntriangleright$  para seleccionar "Divide" y a continuación  $pulse$  PLAY/ENTER.

Aparecerá el menú Divide.

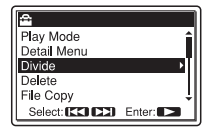

**4** Pulse  $\blacktriangleright$  FF/ $\blacktriangle$  o  $\blacktriangleright$  FR/ $\ntriangleright$  para seleccionar "Divide Current Position" y a continuación pulse  $\blacktriangleright$  PLAY/ENTER. Se reproducirá repetidamente un periodo de aproximadamente 4 segundos a partir del punto de división.

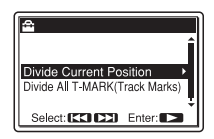

**5** Ajuste la posición de la división, si lo desea.

Pulse  $\blacktriangleright$  FF/ $\blacktriangle$  para mover la posición hacia atrás, o l<■ FR/  $\nabla$  para moverla hacia delante.

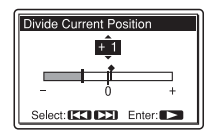

Puede ajustar la posición para que se divida en aproximadamente 0,3 segundos durante un periodo de tiempo de aproximadamente 6 segundos cada una antes o después de la posición actual.

**6** Pulse **>** PLAY/ENTER para ejecutar la posición de división. Se mostrará "Divide?".

# **7** Pulse  $\blacktriangleright$  FF/ $\blacktriangle$  o  $\blacktriangleright$  FR/ $\ntriangleright$  para

seleccionar "Execute" y a continuación  $pulse$  PLAY/ENTER.

Aparece el mensaje "Dividing..." y las pistas divididas recibirán un sufijo con un número secuencial ("\_1" para la pista original y "\_2" para la nueva pista).

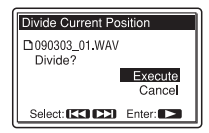

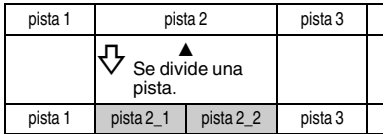

El sufijo se compone de un número secuencial que se añade a cada uno de los archivos divididos.

**8** Pulse ■ STOP para salir del modo de menú.

### P **Notas**

- Se necesita una determinada cantidad de espacio libre en la memoria para dividir una pista. Para más detalles, véase ["Limitaciones](#page-121-0)  [del sistema" en la página 122](#page-121-0)
- Si divide una pista con un título y un nombre de artista, la pista nueva tendrá el mismo título y el mismo nombre de artista.
- Sólo puede dividir una pista grabada con la grabadora PCM. No se puede dividir un archivo MP3/WMA/AAC-LC (m4a)/LPCM (WAV) copiado desde un ordenador.
- Una vez dividida una pista ya no podrá devolverla a su estado original.
- Si divide una pista en un lugar que esté a 0,5 segundos de una marca de pista, ésta se eliminará.
- No puede dividir una pista justo al principio o justo al final de cada pista debido a las limitaciones del sistema.

### **División de una pista en todas las posiciones de las marcas de pista**

- **1** Siga los pasos del 1 al 3 de "División de una pista en la posición actual" en la página 71 para mostrar el menú Divide.
- **2** Pulse  $\blacktriangleright$  FF/ $\blacktriangle$  o  $\blacktriangleright$  FR/ $\ntriangleright$  para seleccionar "Divide All T-MARK(Track Marks)" y a continuación pulse  $\blacktriangleright$  PLAY/ENTER.
Se muestra "Divide All T-MARK(Track Marks)?".

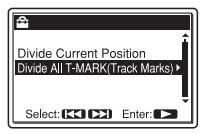

## **3** Pulse  $\blacktriangleright$  FF/  $\blacktriangle$  o  $\blacktriangleright$  FR/  $\ntriangleright$  para

seleccionar "Execute" y a continuación  $pulse$  PLAY/ENTER.

Aparece el mensaje "Dividing..." y la pista se divide en todas las posiciones de las marcas de pista. Las pistas divididas a partir de una única pista recibirán un sufijo con un número secuencial  $(-1, -2, -1)$ etc.).

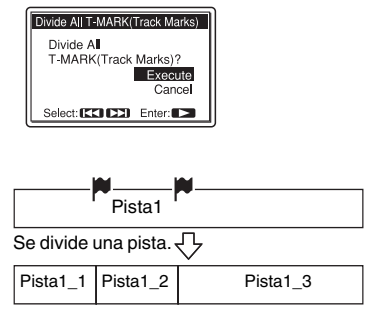

El sufijo se compone de un número secuencial que se añade a cada uno de los archivos divididos.

**4** Pulse ■ STOP para salir del modo de menú.

### **Para reproducir una pista dividida**

#### Pulse  $\blacktriangleright \blacktriangleright$  FF/ $\blacktriangle$  o  $\blacktriangleright \blacktriangleleft$  FR/ $\ntriangleright$  para

visualizar el número de la pista, puesto que las pistas divididas tienen ahora diferentes números de pista.

## **Ö** Sugerencia

Para cancelar durante la operación la división en todas las marcas de pista restantes, pulse STOP. Las pistas que se dividieron antes de la cancelación permanecerán divididas.

## <span id="page-73-0"></span>**Borrado de todas las pistas de una carpeta**

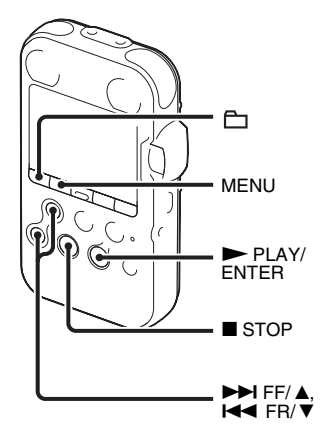

### P **Nota**

Si la carpeta seleccionada incluye una pista protegida, no podrá borrar esa pista.

- **1** Seleccione la carpeta que contiene las pistas que desea borrar cuando la grabadora PCM esté en el modo de parada.
- **2** Pulse MENU para entrar en el modo de menú.

Aparecerá la ventana del modo de menú.

**3** Pulse  $\blacktriangleright$  FF/  $\blacktriangle$  o  $\blacktriangleright$  FR/  $\ntriangleright$  para seleccionar "Delete" y a continuación  $pulse$  PLAY/ENTER. Aparecerá el menú Delete.

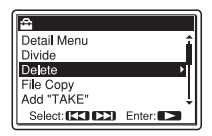

**4** Pulse  $\blacktriangleright$  FF/ $\blacktriangle$  o  $\blacktriangleright$  FR/ $\ntriangleright$  para seleccionar "Delete All" y a  $continuous$  PLAY/ENTER. Se mostrará un mensaje de confirmación.

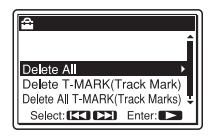

**5** Pulse  $\blacktriangleright$  FF/ $\blacktriangle$  o  $\blacktriangleright$  FR/ $\ntriangleright$  para seleccionar "Execute" y a continuación  $pulse$  PLAY/ENTER.

El mensaje "Deleting..." aparecerá en el visor y se borrarán todas las pistas de la carpeta seleccionada.

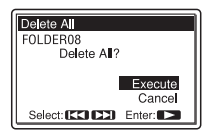

**6** Pulse ■ STOP para salir del modo de menú.

## **Para cancelar el borrado**

Seleccione "Cancel" en el paso 5 y a  $continuación pulse$   $\nblacktriangleright$  PLAY/ENTER.

## **Acerca de la función de Menú**

# **Configuración de ajustes del menú**

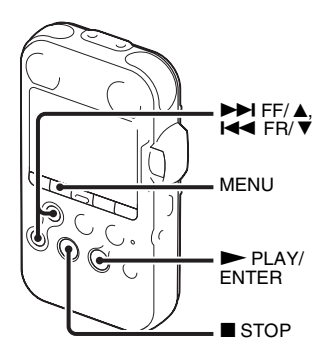

**1** Pulse MENU para entrar en el modo de menú.

Aparecerá la ventana del modo de menú.

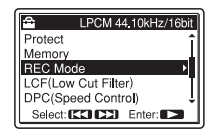

## **2** Pulse  $\blacktriangleright$  FF/ $\blacktriangle$  o  $\blacktriangleright$  FR/ $\ntriangleright$  para

seleccionar el elemento de menú para el que desea realizar el ajuste y a  $\text{continuous}$  pulse  $\blacktriangleright$  PLAY/ENTER.

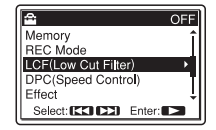

**3** Pulse  $\blacktriangleright$  FF/ $\blacktriangle$  o  $\blacktriangleright$  FR/ $\ntriangleright$  para seleccionar el el ajuste que desea establecer y a continuación pulse  $\blacktriangleright$  PLAY/ENTER.

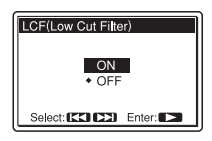

**4** Pulse ■ STOP para salir del modo de menú.

### P **Nota**

Si no pulsa ningún botón durante un minuto, el modo de menú se cancelará automáticamente y la visualización normal volverá a aparecer en el visor.

## **Para volver a la ventana anterior**

Pulse MENU durante el modo de menú.

## **Para salir del modo de menú**

 $Pulse \blacksquare$  STOP.

# **Ajustes del menú**

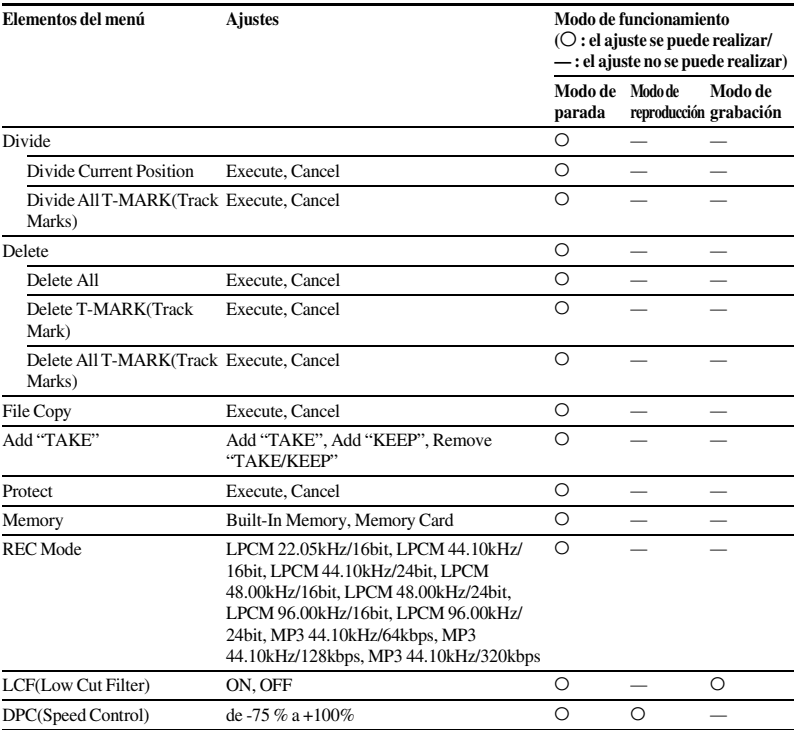

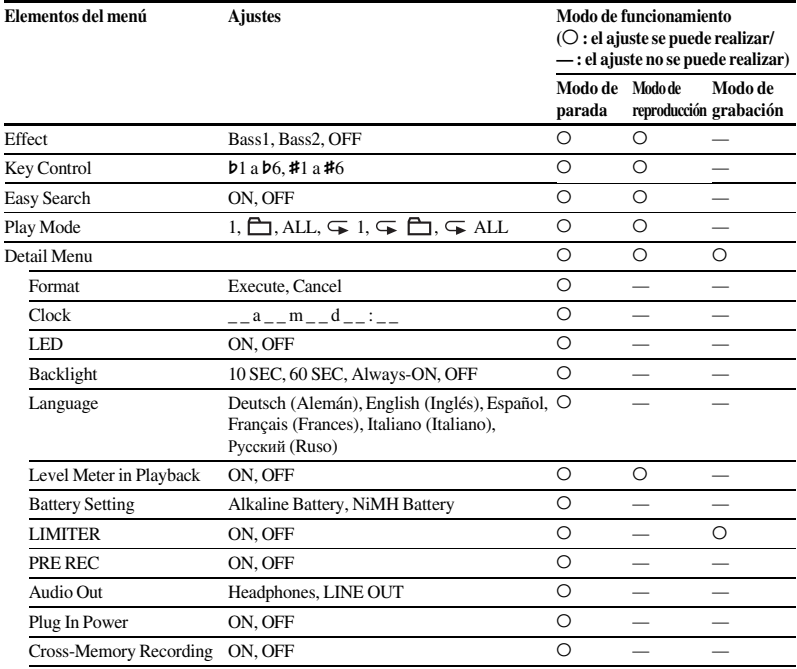

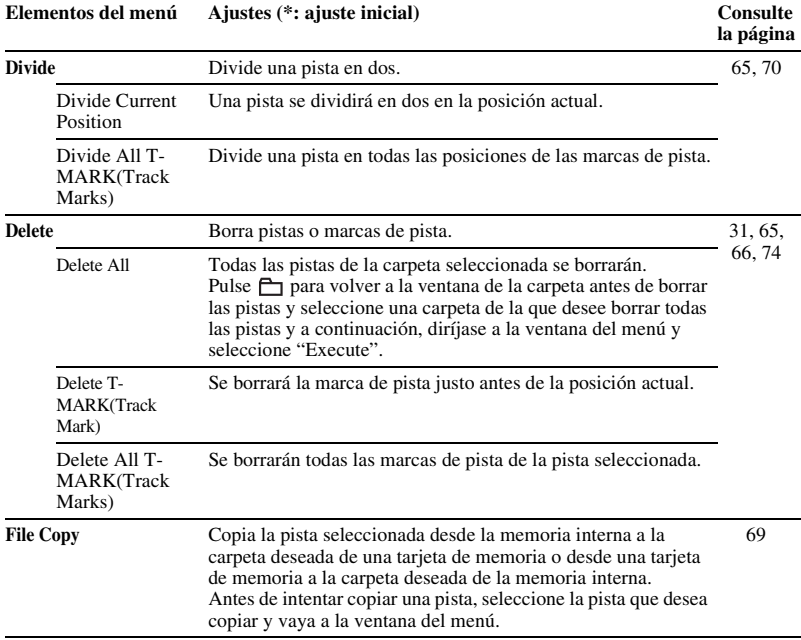

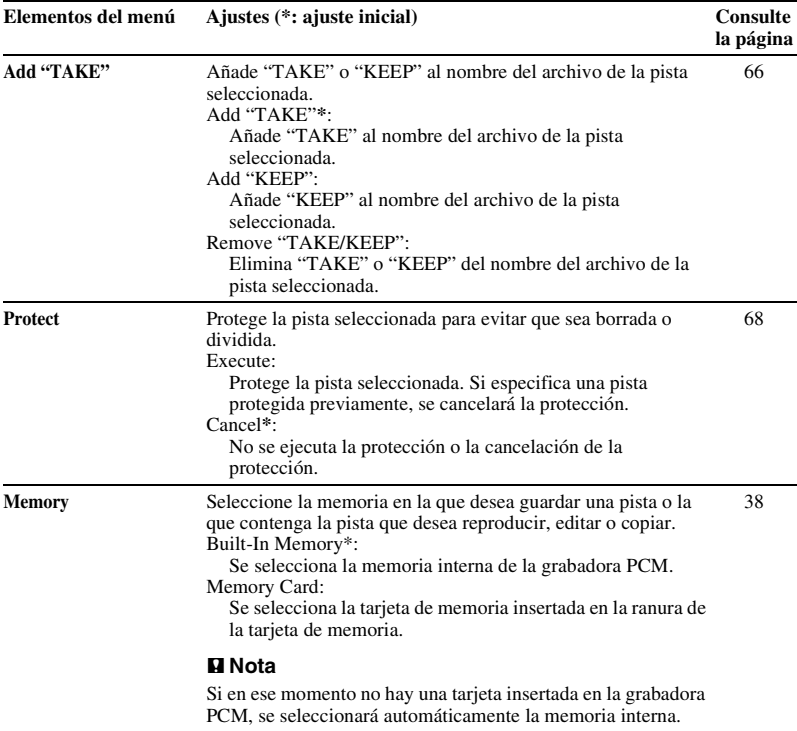

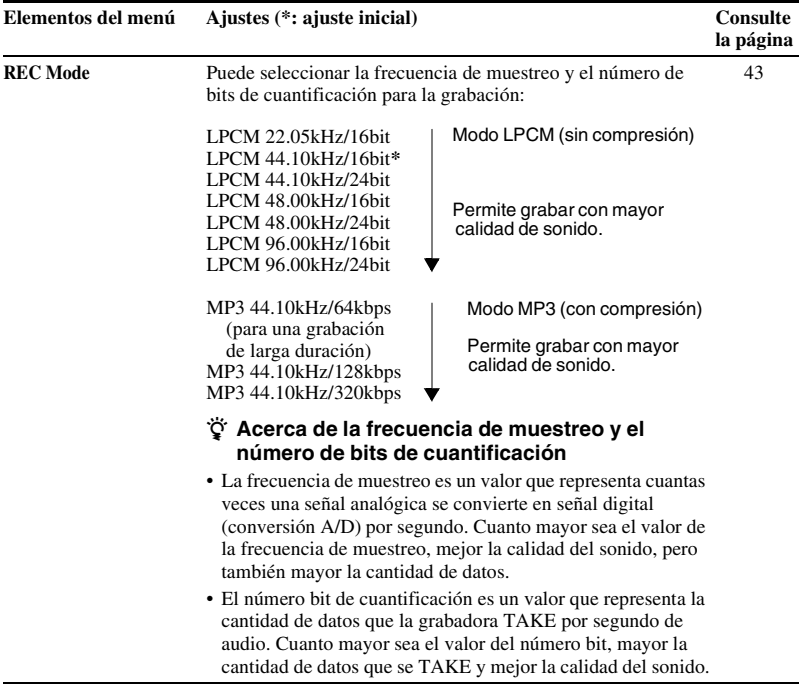

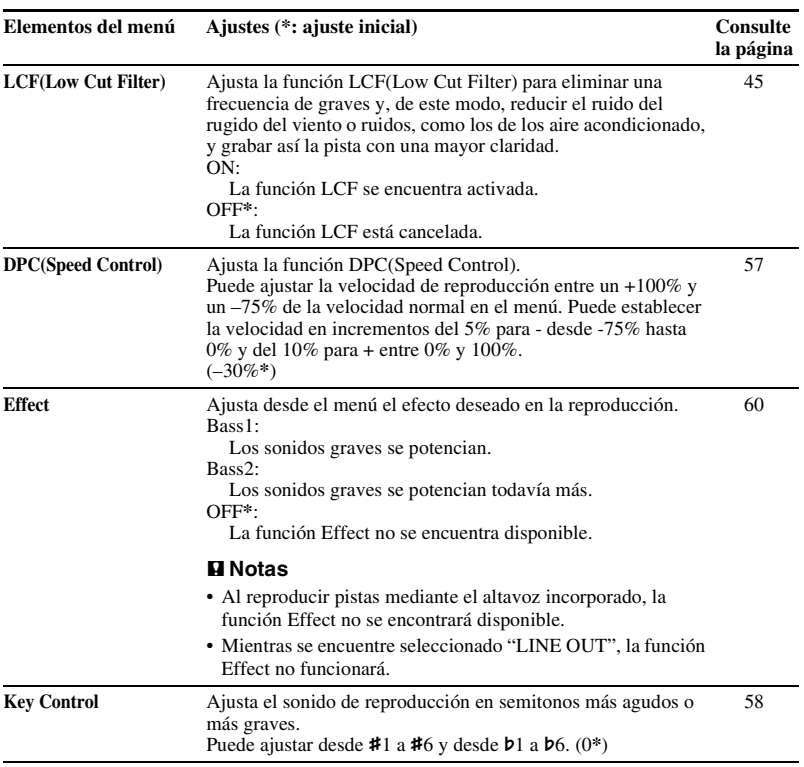

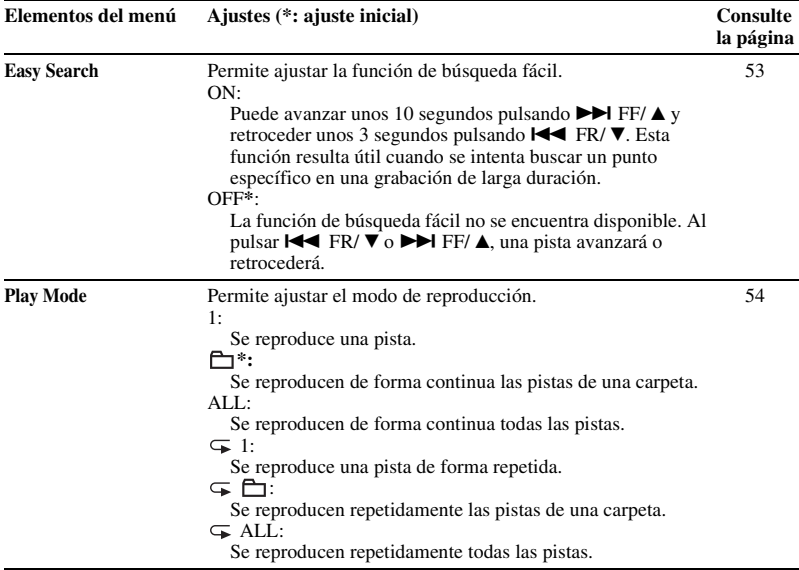

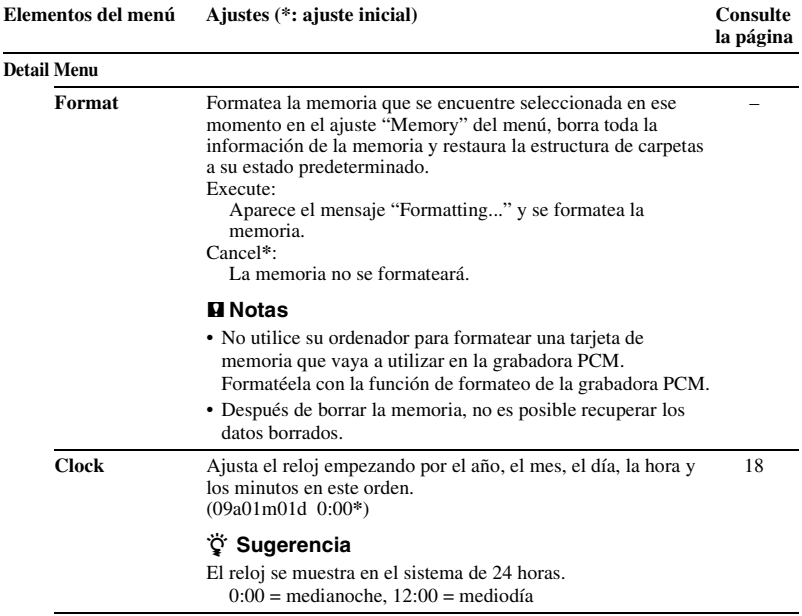

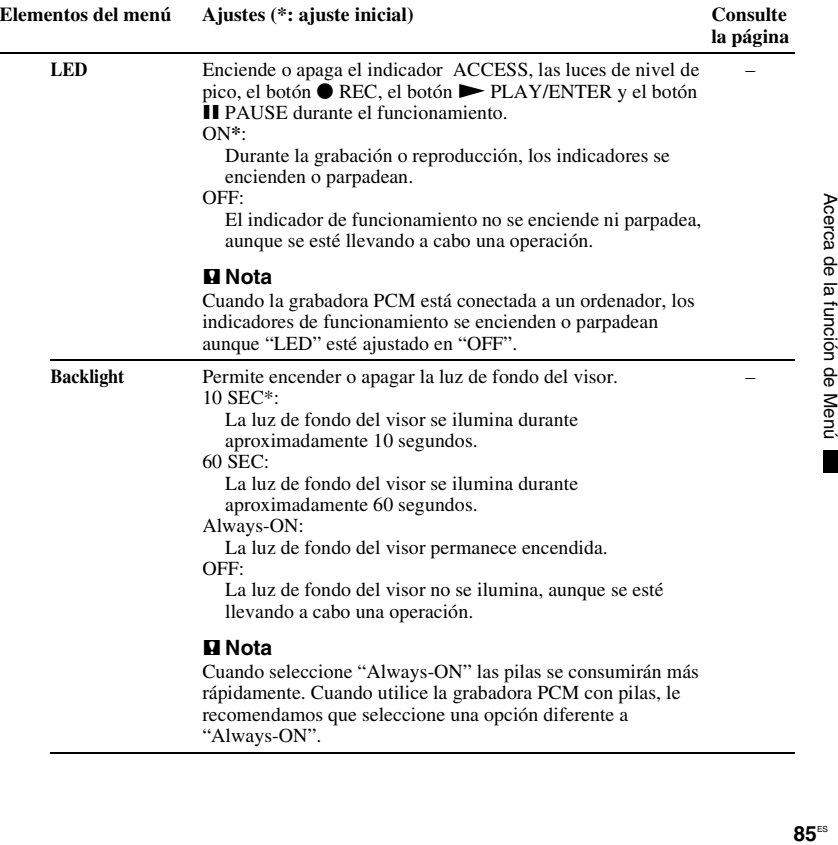

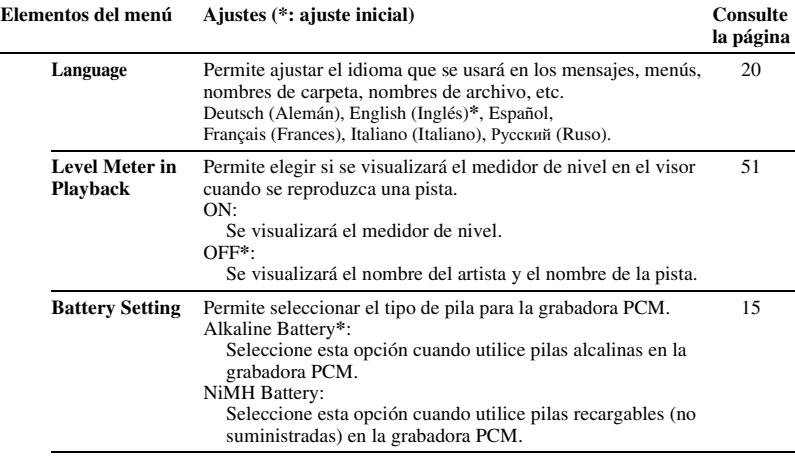

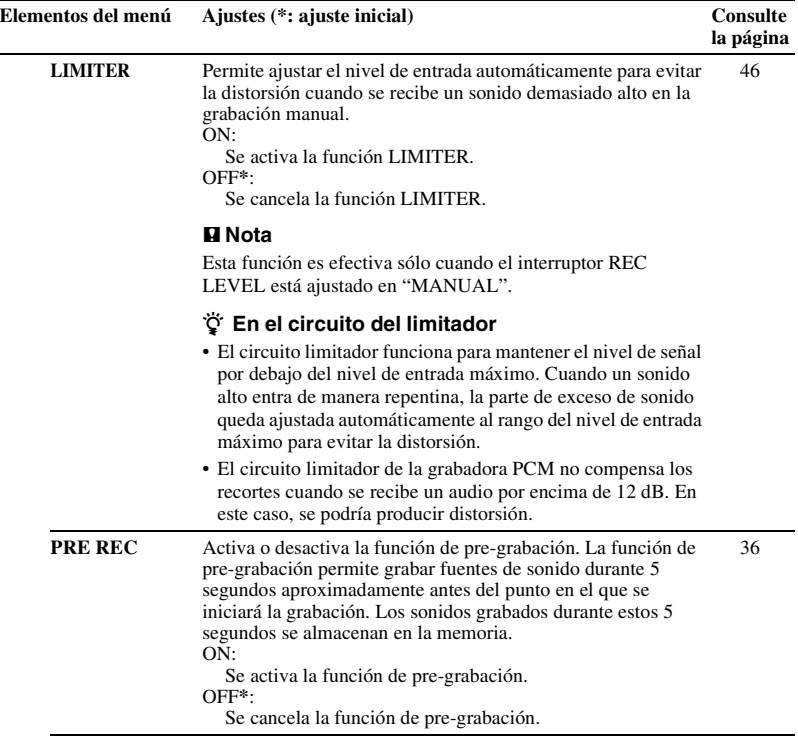

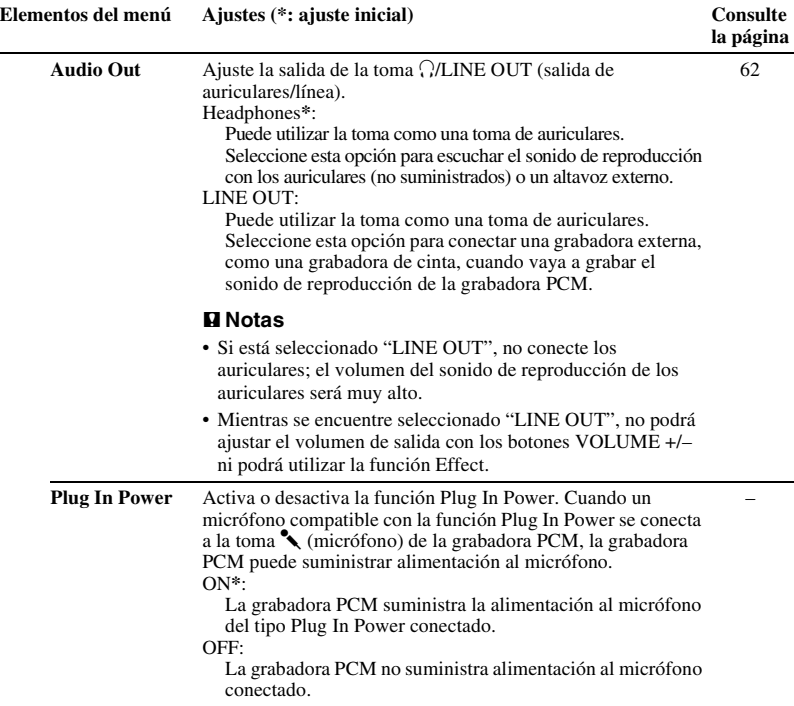

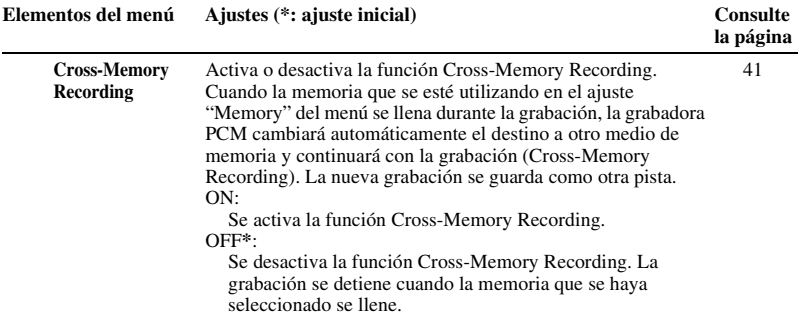

# **Utilización de la grabadora PCM con su ordenador**

Cuando la grabadora PCM está conectada a su ordenador, el ordenador la reconocerá y podrá transferir información entre ellos.

### **Copia de pistas desde la grabadora PCM al ordenador para guardarlas ([página 94](#page-93-0))**

Puede copiar las pistas grabadas en la grabadora PCM para guardarlas.

### **Copia de archivos de música desde su ordenador a la grabadora PCM para reproducirlos ([página 95\)](#page-94-0)**

Puede copiar los archivos WAV/MP3/ WMA/AAC-LC (m4a) grabados en su ordenador simplemente arrastrándolos y colocándolos cuando conecte la grabadora PCM a su ordenador. También puede reproducir los archivos copiados.

### **Utilización de la grabadora PCM como una memoria USB – función de almacenamiento de datos ([página 98](#page-97-0))**

Puede almacenar temporalmente en la grabadora PCM datos de texto o imagen guardados en el ordenador.

#### z **Requisitos del sistema para el ordenador**

Consulte "[Requisitos del sistema"](#page-103-0) en la página [104.](#page-103-0)

### z **Cuando utilice Windows® 2000 Professional**

Instale el controlador en la grabadora PCM mediante "SonyRecorder\_Driver.exe" .

## <span id="page-90-0"></span>**Conexión de la grabadora PCM a su ordenador**

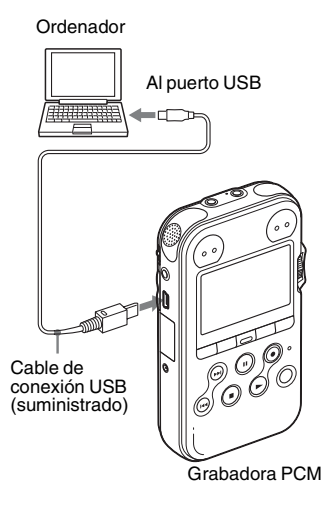

Para intercambiar pistas (archivos) entre la grabadora PCM y su ordenador, conecte la grabadora PCM a su ordenador.

**1** Conecte el conector ← USB de la grabadora PCM al puerto USB del ordenador con el cable de conexión USB suministrado introducido firmemente en los conectores, hasta que cada enchufe se detenga al final.

**2** Asegúrese de que se haya reconocido la grabadora PCM correctamente. En la pantalla Windows, abra "Mi PC" y asegúrese de que se haya reconocido la grabadora "PCM RECORDER". Asegúrese de que en la pantalla Macintosh aparece una unidad "PCM RECORDER" en el escritorio. El ordenador reconoce la grabadora PCM en cuanto ésta se conecta. Mientras que la grabadora PCM esté conectada al ordenador, aparecerá "Connecting" en el visor de la grabadora PCM.

### P **Notas**

- No conecte más de dos dispositivos USB al ordenador, ya que ello puede afectar al funcionamiento normal de éste.
- Tampoco se garantiza que la grabadora PCM funcione correctamente si se utiliza con un concentrador USB o un cable de extensión para la conexión USB que no sea el cable suministrado.
- Según el número de dispositivos USB conectados a la vez, es posible que se produzca un mal funcionamiento.
- Compruebe que las pilas están insertadas en la grabadora PCM antes de conectar la grabadora PCM al ordenador.
- Se recomienda desconectar la grabadora PCM del ordenador cuando no utilice la grabadora PCM conectada al ordenador.

## **Estructura de las carpetas y los archivos**

#### **Built-In Memory y M2™**

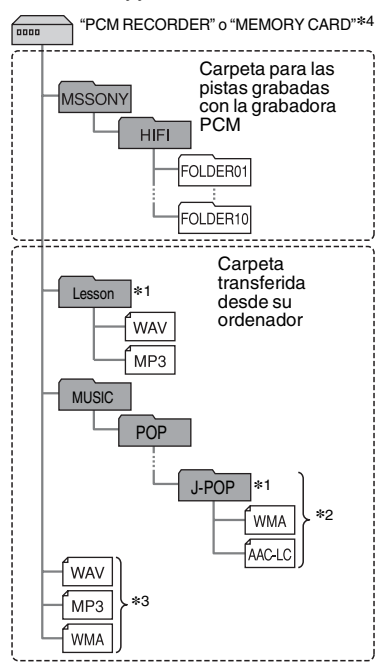

#### **Tarjeta microSD**

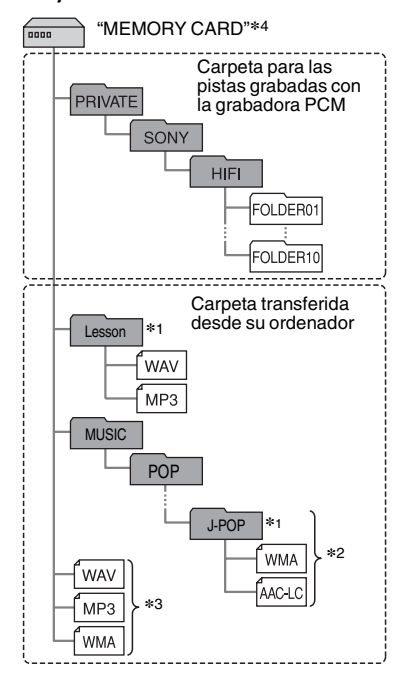

Si conecta la grabadora PCM a su ordenador puede ver en la pantalla de éste la estructura de las carpetas y de los archivos de la memoria interna, además de los de la tarjeta de memoria (tarjeta M2™ o microSD).

Las carpetas y los archivos aparecen en la pantalla del ordenador de la forma en la que se muestra en la página anterior. Los indicadores de carpeta del visor de la grabadora PCM son los siguientes:

- **1**: Carpeta para las pistas grabadas con la grabadora PCM (carpetas predefinidas en la grabadora PCM.)
- **:** Carpeta copiada desde un ordenador (estas carpetas se muestran cuando se han copiado archivos de música desde un ordenador.)

### P **Nota**

Puede grabar pistas dentro de hasta 10 carpetas (FOLDER01-10), por cada memoria interna y tarieta de memoria, con la grabadora PCM.

**\***1 El nombre de una carpeta que contiene archivos de música almacenados aparecerá en la grabadora PCM tal cual, por lo que resulta conveniente asignar previamente un nombre fácil de recordar a la carpeta.

Las carpetas que aparecen en la ilustración tienen ejemplos de nombres de carpeta.

- **\***2 La grabadora PCM puede reconocer hasta 8 niveles de carpetas que se hayan copiado en la grabadora PCM.
- **\***3 Si copia archivos de música individualmente, se mostrarán como "No Folder" (sin carpeta).
- \*4 La etiqueta del volumen de la memoria interna es "PCM RECORDER". La de las tarjetas M2™ y microSD es "MEMORY CARD".

## ξ<sup>*'is*</sup> Sugerencias

- Con su ordenador puede volver a nombrar una carpeta, título, nombre del artista y nombre del archivo.
- El título o nombre del artista, etc. registrado en los archivos de música se puede visualizar en la grabadora PCM. Resulta útil escribir la información de etiqueta ID3 mediante el software que utiliza para crear los archivos de música en su ordenador.

### P **Notas**

- No se pueden copiar más de 511 carpetas o archivos en el directorio que se encuentra justo debajo de "MEMORY CARD" en el ordenador. Esto se debe a limitaciones del sistema de archivos FAT.
- Si no se ha introducido el nombre del título o el nombre del artista en la información de etiqueta ID3, se mostrará como Desconocido.

# <span id="page-93-0"></span>**Copia de pistas de la grabadora PCM a su ordenador**

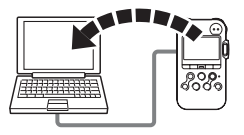

Puede guardar pistas o carpetas copiándolas desde la grabadora PCM a su ordenador. Cuando desee crear un CD, puede utilizar la aplicación de software "Sound Forge Audio Studio LE", suministrada para crearlo. Para más detalles, consulte la "guía Sound Forge Audio Studio LE".

- **1** Conecte la grabadora PCM a su ordenador (página [91](#page-90-0)).
- **2** Copie las pistas o carpetas que desee guardar en su ordenador.

Arrastre y coloque las carpetas que contienen los archivos que desea transferir desde "PCM RECORDER" o "MEMORY CARD" al disco local del ordenador.

z **Para copiar una pista o carpeta (Arrastrar y colocar)**

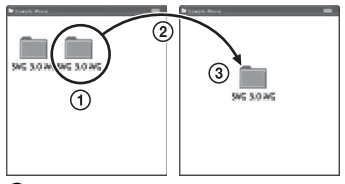

- 1 Haga clic y mantenga pulsado,  $\overline{3}$  v luego suelte.
- **3** Desconecte la grabadora PCM de su ordenador (página [99\)](#page-98-0).

### P **Nota**

Si extrae el cable de conexión USB mientras la grabadora PCM se encuentra transfiriendo datos a su ordenador. los datos podrían resultar dañados . Para saber cómo desconectar la grabadora PCM véase [página 99](#page-98-0).

# <span id="page-94-0"></span>**Copia de archivos desde su ordenador a la grabadora PCM y reproducción de los mismos**

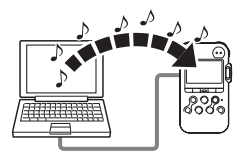

Puede copiar música u otros archivos de audio (LPCM/MP3/WMA/AAC-LC\*) desde su ordenador a la grabadora PCM simplemente arrastrándolos y colocándolos para luego poder reproducirlos en la grabadora PCM.

Puede crear un archivo LPCM/MP3/WMA/ AAC-LC utilizando una aplicación de software de reproducción, etc. instalada en su ordenador.

\* Para saber cuáles son los formatos de archivo que pueden reproducirse en la grabadora PCM véase la sección ["Especificaciones"](#page-103-1) (página [104\)](#page-103-1).

- **1** Conecte la grabadora PCM a su ordenador (página [91\)](#page-90-0).
- **2** Copie la carpeta donde se almacenan los archivos de música a la grabadora PCM.

En la pantalla de Windows utilice Explorador y en la pantalla de Macintosh utilice Finder, para arrastrar y colocar la carpeta que contenga los archivos de música en "PCM RECORDER" o "MEMORY CARD". La grabadora PCM puede reconocer hasta 500 carpetas. Es posible copiar hasta 99 archivos en una carpeta y un máximo de 5.000 archivos en total.

**3** Desconecte la grabadora PCM de su ordenador.

# **4** Pulse  $\vdash$ .

**5** Pulse  $\blacktriangleright$  FF/ $\blacktriangle$  o  $\blacktriangleright$  FR/ $\ntriangleright$  para seleccionar la carpeta  $(\Box)$  en la que están almacenados los archivos de música y a continuación pulse  $\blacktriangleright$  PLAY/ENTER.

- **6** Pulse  $\blacktriangleright$  FF/ $\blacktriangle$  o  $\blacktriangleright$  FR/ $\ntriangleright$  para seleccionar el archivo de música que desea reproducir.
- $7$  Pulse  $\triangleright$  PLAY/ENTER para comenzar la reproducción.

**8** Pulse ■ STOP para detener la reproducción.

A continuación se indica el tiempo de reproducción máximo (pistas\*) cuando se reproducen archivos de música con la grabadora PCM.

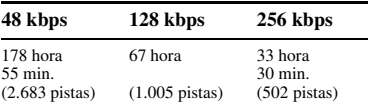

\* En el caso que se copien pistas de 4 minutos cada una a la grabadora PCM.

### P **Notas**

- Un archivo de música copiado desde su ordenador se puede reproducir con la grabadora PCM. Sin embargo, no se podrá dividir una pista o colocar una marca de pista.
- Si ha copiado archivos de música con su ordenador, es posible que dichos archivos no se copien en el orden de copia debido a las limitaciones del sistema. Si copia los archivos de música de uno en uno a la grabadora PCM, puede visualizar y reproducir las pistas en el orden de copia.
- Al desconectar la grabadora PCM, véase ["Desconexión de la grabadora PCM del](#page-98-0)  [ordenador" en la página 99.](#page-98-0)
- La información de fs/bit (frecuencia de muestreo y número bit de cuantificación) no se puede visualizar para un archivo WAV copiado desde su ordenador.
- No será posible visualizar la información sobre la velocidad de transmisión de un archivo MP3/WMA/AAC-LC (m4a) que se haya copiado desde su ordenador.

## z **Sugerencias**

Con su ordenador puede volver a nombrar una carpeta, título, nombre del artista y nombre del archivo.

### z **Para disfrutar más de sus archivos de música**

- Selección del modo de reproducción Puede seleccionar el modo de reproducción: la reproducción de un solo archivo de música, la reproducción continua de archivos de música de una carpeta, la reproducción continua de todos los archivos de música, la reproducción repetida de un archivo de música, la reproducción repetida de archivos de música de una carpeta y la reproducción repetida de todos los archivos de música en el menú "Play Mode" (página [54](#page-53-0)).
- Ajuste de la velocidad de reproducción (DPC(Speed Control)) Puede ajustar en el menú una velocidad de reproducción entre un +100% y un –75% respecto de la velocidad normal (página [57](#page-56-1)).

• Selección de un efecto de sonido y de tono (Key Control, Effect) Puede reforzar los sonidos graves seleccionando un efecto de sonido entre "Bass1" o "Bass2" para la reproducción, en el menú "Effect"[\(página 60\)](#page-59-0). Puede también ajustar el tono de la reproducción en el menú "Key Control" [\(página 58\)](#page-57-0).

# <span id="page-97-0"></span>**Utilización de la grabadora PCM como una memoria USB – Función de almacenamiento de datos**

Si la grabadora PCM se conecta al ordenador mediante un cable para la conexión USB, los datos de texto o imagen del ordenador, así como las pistas o archivos grabados con la grabadora PCM podrán almacenarse temporalmente en la grabadora PCM. Su ordenador debe cumplir los requisitos del sistema operativo y del entorno de puerto para poder utilizar la grabadora PCM como una memoria USB. Para obtener más información acerca de los requisitos del sistema, consulte la página [104.](#page-103-0)

### P **Nota**

Cuando formatee la memoria con la grabadora PCM, se borrará toda la información grabada temporalmente en la grabadora PCM. No será posible restaurar la información.

# <span id="page-98-0"></span>**Desconexión de la grabadora PCM del ordenador**

Para evitar que los datos resulten dañados, siga este procedimiento.

- **1** Asegúrese de que la grabadora PCM se encuentra en el modo de parada.
- **2** Realice la siguiente operación en su ordenador.

En la pantalla de Windows, haga clic con el lado izquierdo del ratón en el icono situado en la parte inferior del escritorio de ordenador.

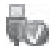

 $\rightarrow$  Haga clic con el lado izquierdo del ratón en "Extracción segura de Dispositivo de almacenamiento masivo USB" (Quitar dispositivo de almacenamiento masivo USB de forma segura)

El icono puede variar entre sistemas operativos diferentes.

En la pantalla de Macintosh, arrastre el icono de la "grabadora PCM" en el escritorio hasta "Papelera" y suéltelo ahí. Para obtener más información acerca de cómo desconectar la grabadora PCM de su ordenador, consulte el manual de instrucciones suministrado con el ordenador.

**3** Desconecte la grabadora PCM del puerto USB del ordenador.

# **Precauciones**

## **Ruido**

- Si se coloca la unidad cerca de una fuente de alimentación de CA, una lámpara fluorescente o un teléfono móvil durante la reproducción o la grabación, es posible que se oiga ruido.
- Es posible que se graben ruidos de funcionamiento o de contacto si pulsa el botón de la grabadora PCM, toca la funda o sostiene la grabadora PCM durante la grabación. Si utiliza el mando a distancia suministrado, puede realizar las operaciones de grabación sin tener que tocar la grabadora PCM.
- También se puede grabar el rugido del viento u otros ruidos como los de ventiladores eléctricos, aire acondicionado, limpiadores de aire o ventiladores del PC. Puede reducir el ruido de baja frecuencia mediante la función LCF(Low Cut Filter) [\(página 45\)](#page-44-0). También se puede reducir el ruido del viento utilizando la protección contra el viento AD-PCM2 (no suministrada).

## **Seguridad**

No utilice la unidad mientras conduce, va en bicicleta o utiliza cualquier vehículo motorizado.

## **Micrófonos incorporados**

Los micrófonos incorporados son micrófonos condensadores de electreto de alto rendimiento. No los exponga a fuertes vientos o al agua.

## **Manejo**

- No someta la grabadora PCM a un fuerte impacto o vibración. Esto puede provocar un fallo de funcionamiento en la grabadora PCM.
- No coloque la grabadora en los siguientes lugares:
	- En un lugar en el que el calor sea excesivo. No la exponga a temperaturas superiores a  $\log 60$  °C.
	- Bajo luz solar directa o cerca de un calentador
	- En un coche al sol con las ventanas cerradas (especialmente en verano)
	- En un lugar húmedo, tal como el cuarto de baño
	- En un lugar en el que haya polvo
- Tenga cuidado de no permitir que le salpique agua a la unidad. La unidad no es resistente al agua. Tenga cuidado particularmente en las siguientes situaciones.
	- Cuando lleva la unidad en su bolsillo al ir al baño, etc.
- Cuando se agache, la unidad se puede caer al agua y mojarse.
- Cuando utilice la unidad en lugares en los que esté expuesta a la lluvia, nieve o humedad.
- Circunstancias en las que se sude. Si toca la unidad con las manos mojadas o si pone la unidad dentro de un bolsillo en ropa que con sudor, puede que la unidad se moje.
- Puede que sienta dolor en las orejas si utiliza los auriculares cuando el aire del ambiente es muy seco. Esto no se debe a un fallo de los auriculares sino a la electricidad estática acumulada en su cuerpo. Puede reducir la electricidad estática llevando ropa que no sea sintética para evitar la aparición de energía estática.
- Si se introduce algún objeto sólido o líquido en la unidad, extraiga las pilas y hágala revisar por personal cualificado antes de seguir utilizándola.

## **Mantenimiento**

Para limpiar el exterior, utilice un paño suave ligeramente humedecido con agua. No emplee alcohol, bencina ni diluyente.

Si tiene problemas o preguntas acerca de esta unidad, consulte a su distribuidor Sony más cercano.

### **Recomendaciones sobre copias de seguridad**

Para evitar un posible riesgo de pérdida de datos debido a un uso accidental o a un fallo de funcionamiento de la grabadora PCM, se recomienda guardar una copia de seguridad de las pistas grabadas en una grabadora de cintas o en un ordenador, etc.

### **Adaptador de alimentación CA**

• Utilice el adaptador de alimentación CA suministrado con la grabadora PCM. No utilice cualquier otro

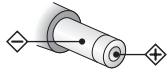

Polaridad de la clavija

adaptador de alimentación CA.

- Conecte el adaptador de alimentación CA a una toma de corriente mural a la que se pueda acceder fácilmente y que quede cerca. Si se produjera cualquier problema mientras que se está utilizando el adaptador, apague la alimentación desconectando el enchufe de la toma mural.
- No utilice el adaptador de alimentación CA en un lugar estrecho, como por ejemplo. entre una pared y un mueble.
- Para reducir el riesgo de descarga eléctrica evite colocar el adaptador de alimentación CA en un lugar expuesto a humedad.

## **Utilización de una tarjeta de memoria**

- Para formatear (inicializar) una tarjeta de memoria, utilice la grabadora PCM. Las tarietas formateadas con Windows u otros dispositivos pueden reconocerse como un soporte de grabación incompatible y quizá no se puedan utilizar con la grabadora PCM.
- Si formatea una tarjeta de memoria que contenga datos grabados, éstos se eliminarán. Tenga cuidado de no borrar información importante.
- No deje la tarjeta de memoria al alcance de niños pequeños. Pueden tragársela accidentalmente.
- No extraiga o inserte una tarjeta de memoria mientras que se estén grabando o reproduciendo archivos.
- No extraiga la tarjeta de memoria mientras que el mensaje "Accessing..." aparezca en el visor o el indicador ACCESS parpadee en color naranja. Si así lo hace, la información puede resultar dañada.
- No garantizamos el funcionamiento de todos los tipos de tarjetas de memoria compatibles con la grabadora PCM.
- No se ha demostrado que la tarjeta M2™, que no hayan sido fabricadas por Sony, funcionen con la grabadora PCM y pueden surgir problemas a la hora de utilizarlas con la grabadora PCM. Para tarjetas M2™ compatibles, consulte la página Web de Sony (página 104).
- "MagicGate™" es una tecnología de protección de derechos de autor que utiliza

tecnología de codificación. La grabadora PCM no admite la grabación/reproducción de datos que requiera la función MagicGate™.

- La grabadora PCM no es compatible con la transferencia de datos en paralelo.
- En una tarjeta de memoria del tipo ROM (memoria de sólo lectura) o una tarjeta de memoria protegida contra escritura sólo será posible la reproducción. No podrá grabar o editar la información de la tarjeta.
- SonicStage creará un grupo en el medio de grabación Memory Stick™. La función de grupo, sin embargo sólo se puede utilizar con un dispositivo compatible.
- Los datos se puede dañar en los siguientes casos:
	- Cuando una tarjeta de memoria se extrae o la grabadora PCM se apaga durante una operación de lectura o escritura.
	- Cuando una tarjeta de memoria se utilice en lugares en los esté expuesta a electricidad estática o ruido eléctrico.
- Nuestra compañía no asume responsabilidad alguna sobre cualquier pérdida o daño a los datos grabados.
- Le recomendamos que haga una copia de seguridad de los datos importantes.
- No toque las terminales de la tarjeta de memoria con su mano o un objeto de metal.
- No golpee, doble o deje caer una tarjeta de memoria.
- No desmonte o modifique una tarjeta de memoria.
- No exponga la tarjeta de memoria al agua.
- No utilice una tarjeta de memoria en las siguientes condiciones:
	- Lugares que sobrepasen las condiciones de funcionamiento, incluyendo lugares como el interior de un coche aparcado al sol y/o en verano, al aire libre expuesta a la luz directa del sol o en un lugar cercano a la calefacción.
	- Lugares húmedos o en los que haya sustancias corrosivas.
- Cuando utilice una tarjeta de memoria asegúrese de comprobar que se inserta en la dirección correcta dentro de la ranura para la tarjeta de memoria.

# <span id="page-103-1"></span>**Especificaciones**

# <span id="page-103-0"></span>**Requisitos del sistema**

## **Sistemas operativos:**

- Windows Vista® Ultimate Service Pack 1 o superior
- Windows Vista® Business Service Pack 1 o superior
- Windows Vista® Home Premium Service Pack 1 o superior
- Windows Vista® Home Basic Service Pack 1 o superior
- Windows® XP Media Center Edition 2005 Service Pack 3 o superior
- Windows® XP Media Center Edition 2004 Service Pack 3 o superior
- Windows® XP Media Center Edition Service Pack 3 o superior
- Windows® XP Professional Service Pack 3 o superior
- Windows® XP Home Edition Service Pack 3 o superior
- Windows® 2000 Professional Service Pack 4 o superior
- Mac OS X (v10.2.8-v10.5)
- Pre-instalado

## **Entorno de hardware:**

- Puerto: puerto USB
- Tarjeta de sonido: Tarjetas de sonido compatibles con cualquiera de los sistemas operativos Microsoft® Windows® admitidos

### P **Notas**

- No se garantiza el funcionamiento si se utiliza un sistema operativo que no sea uno de los mencionados a la izquierda (Windows® 98 o Linux, etc.).
- Las versiones de 64 bits de Windows® XP no son compatibles.
- Para obtener la información más reciente sobre la versión y la compatibilidad con el sistema operativo, visite la página de soporte técnico de la grabadora PCM: http://support.sony-europe.com/DNA
- Los siguientes sistemas no son compatibles:
	- Sistemas operativos no incluidos en la lista de la izquierda
	- Ordenadores o sistemas operativos construidos personalmente
	- Sistemas operativos actualizados
	- Entorno multiarranque
	- Entorno multi-monitor

## **Cuando utilice Windows® 2000 Professional**

Instale el controlador en la grabadora PCM mediante "SonyRecorder\_Driver.exe" .

## **Grabadora PCM**

Capacidad (capacidad disponible para el usuario)

Built-In Memory:

 $4$  GB (aprox.3,60 GB = 3.865.470.566 Byte)

Una parte de la capacidad de la memoria es usada como área de control.

### Rango de frecuencias

• LPCM 96,00 kHz : 20 Hz - 40.000 Hz (0 dB, –2 dB) 48,00 kHz : 20 Hz - 22.000 Hz (0 dB, –2 dB) 44,10 kHz : 20 Hz - 20.000 Hz (0 dB, –2 dB) 22,05 kHz : 20 Hz - 10.000 Hz (0 dB, –3,5 dB)

• MP3

320 kbps : 50 Hz - 15.000 Hz (0 dB, –3 dB) 128 kbps : 50 Hz - 15.000 Hz (0 dB, –3 dB) 64 kbps : 50 Hz - 13.000 Hz (0 dB, –3 dB)

Modos de grabación

Véase [página 43.](#page-42-0)

### Velocidad de transmisión y frecuencias de muestreo de los archivos MP3 **\***1

Velocidad de transmisión: 32 kbps - 320 kbps, VBR

Frecuencias de muestreo:

16 kHz/22,05 kHz/24 kHz/32 kHz/ 44,1 kHz/48 kHz Extensión del archivo: .mp3

\*1 No todos los codificadores son compatibles.

### Velocidad de transmisión y frecuencias de muestreo**\***2 de los archivos WMA

Velocidad de transmisión: 32 kbps - 192 kbps, VBR

Frecuencias de muestreo: 44,1 kHz Extensión del archivo: wma

\*2 WMA Ver. 9 es compatible; sin embargo, no se admiten MBR (Multi Bit Rate), Lossless, Professional ni Voice. No se puede reproducir un archivo que esté protegido por los derechos de autor. No todos los codificadores son compatibles

### Velocidad de transmisión y frecuencias de muestreo \*3 de los archivos AAC-LC (m4a)

Velocidad de transmisión: 16 kbps - 320 kbps, VBR

Frecuencias de muestreo:

11,025 kHz/12 kHz/16 kHz/22,05 kHz/ 24 kHz/32 kHz/44,1 kHz/48 kHz

Extensión del archivo: .m4a

\*3 No se puede reproducir un archivo que esté protegido por los derechos de autor. No todos los codificadores AAC son compatibles.

### Razón señal/ruido (S/N)

(Entrada desde la toma LINE IN y salida desde la toma LINE OUT cuando se graba/reproduce LPCM)

87 dB (1 kHz IHF-A) (para 24 bit)

## **General**

#### Altavoz

Aprox. 16 mm de diámetro

### Entrada/salida

- Entrada de la toma de micrófono (minitoma, estéreo) para alimentación por enchufe
	- Impedancia de entrada: 3,9 kΩ
	- Nivel mínimo de entrada : 0,9 mV
	- Nivel nominal de entrada: 2,5 mV
- Toma LINE IN (minitoma, estéreo)
	- Impedancia de entrada: 22 kΩ
	- Nivel mínimo de entrada: 500 mV
	- Nivel nominal de entrada: 2 V
- Toma de auriculares/LINE OUT (minitoma, estéreo)

Modo de auriculares

- Impedancia de carga: 16 Ω
- Nivel máximo de salida:
- 20 mW + 20 mW

Toma LINE OUT

- Impedancia de carga: 22 kΩ
- Nivel nominal de salida: 1 Vrms
- Conector USB (toma mini-B, USB de alta velocidad, Clase de almacenamiento masivo)
- Toma REMOTE
- Toma DC IN 3V

• Ranura para la tarjeta de memoria Memory Stick Micro™ (M2™)/microSD

Control de velocidad de reproducción (DPC) de +100% a –75% (LPCM/MP3/WMA/AAC-

 $LC$ 

### Potencia máxima de salida 250 mW

## Requisitos de alimentación

CC 3,0 V: cuando se utiliza el adaptador de alimentación CA (suministrado) CC 3,0 V: pilas alcalinas LR6 (tamaño AA) (suministradas) (2) CC 2,4 V: pilas recargables de níquel e hidruro metálico NH-AA (no suministradas) (2)

Temperatura de funcionamiento  $5^{\circ}$ C - 35 $^{\circ}$ C

Dimensiones (an/al/prf) (sin incluir las partes y controles salientes) (JEITA)**\***4  $62.0 \text{ mm} \times 114.0 \text{ mm} \times 21.8 \text{ mm}$ 

## Peso (JEITA)**\***4

Aprox. 187 g incluyendo 2 pilas alcalinas LR6 (tamaño AA)

\*4 Valor medido utilizando el estándar de JEITA (Japan Electronics and Information Technology Industries Association)

#### Accesorios suministrados

Véase la página [11](#page-10-0).

#### Accesorios opcionales

Memory Stick Micro™ (M2™) MS-A1GN, MS-A2GN, MS-A4GN, MS-A8GN, MS-A16GN Auriculares estéreo MDR-7502, MDR-7509HD Micrófono condensador de Electreto ECM-MS957 Pila recargable NH-AA-B2K Cargador de pilas BCG-34HS2K Altavoz con funda de transporte CKS-M10 Protección para el viento AD-PCM2 Trípode VCT-PCM1

Es posible que su distribuidor no comercialice algunos de los accesorios opcionales mencionados anteriormente. Solicite información detallada a su distribuidor.

El diseño y las especificaciones están sujetos a cambios sin previo aviso.

## **Tiempo de grabación máximo\*5\*6**

El tiempo máximo de grabación de todas las carpetas es el siguiente (tiempos redondeados a 5 minutos).

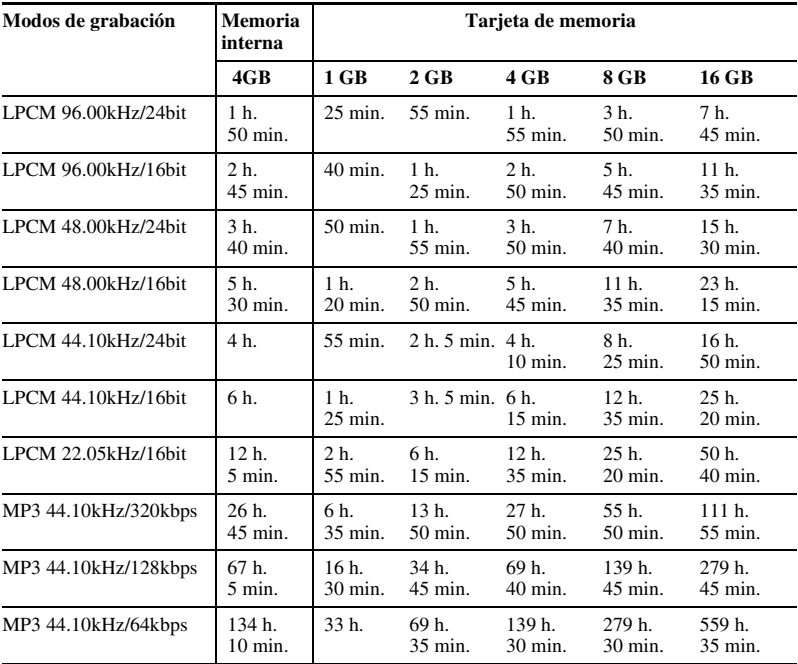

(h. : horas/min. : minutos)
- 
- \*5 Si va a grabar de forma continua durante un período de tiempo prolongado, es posible que deba sustituir las pilas por otras nuevas en mitad de la grabación. Para más detalles sobre la duración de la pila, consulte tabla siguiente.
- \*6 El tiempo máximo de grabación varía si se graban pistas en modo de grabación mixta.

# <span id="page-108-0"></span>**Duración de la pila\*1**

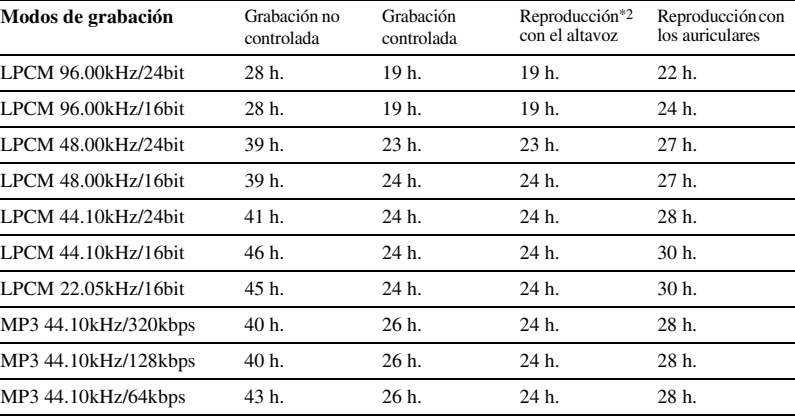

#### <span id="page-108-1"></span>**Si se utilizan pilas alcalinas LR6 (SG) (tamaño AA) de Sony**

(h. : horas/min. : minutos)

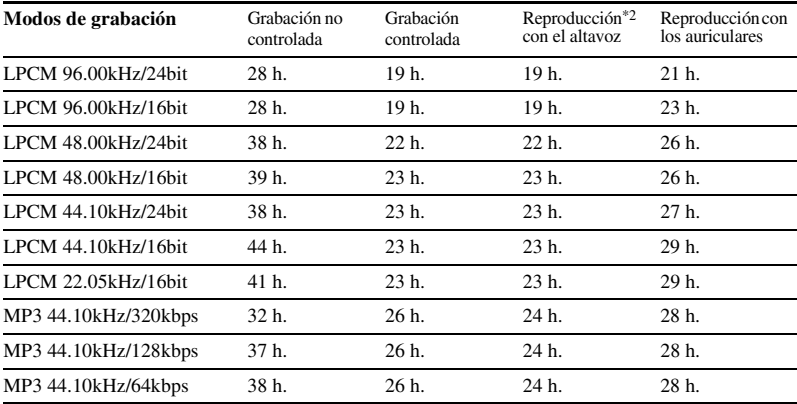

#### **Si se utilizan pilas recargables NH-AA de Sony**

(h. : horas/min. : minutos)

\*1 La vida de la pila se ha medido utilizando los métodos de prueba propiedad de Sony. La duración de la pila puede acortarse en función de las condiciones de uso de la grabadora PCM.

\*2 Cuando se reproduce música a través del altavoz interno con el nivel de volumen ajustado en 16.

# <span id="page-110-0"></span>**Solución de problemas**

Antes de solicitar asistencia técnica para la grabadora PCM consulte las siguientes secciones. Si algún problema persiste, una vez realizadas estas comprobaciones, consulte con su distribuidor Sony más cercano.

Tenga en cuenta que es posible que las pistas grabadas se borren durante las tareas de mantenimiento o reparación.

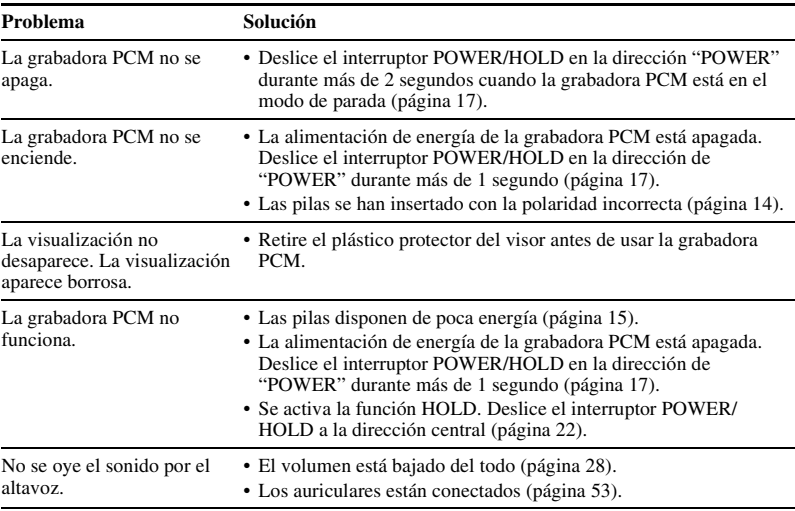

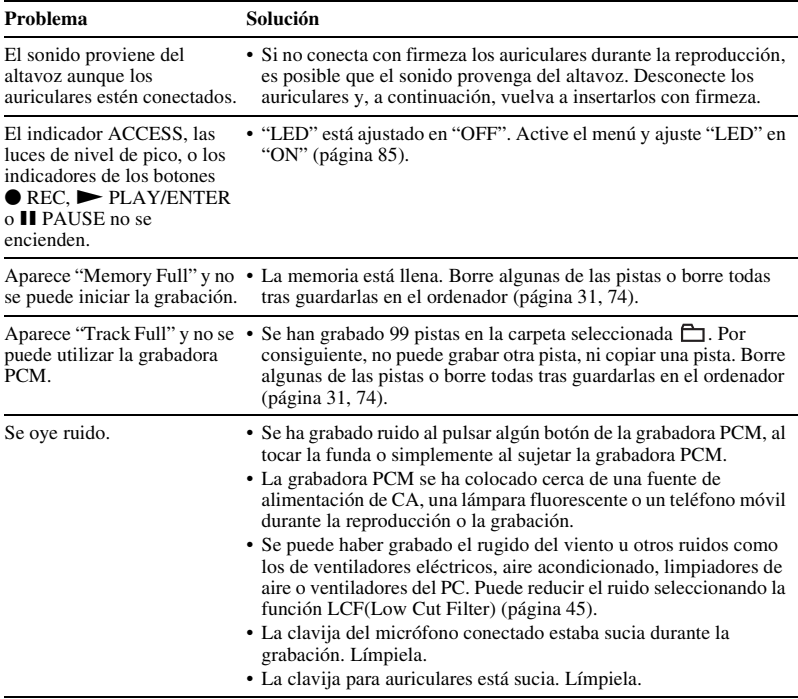

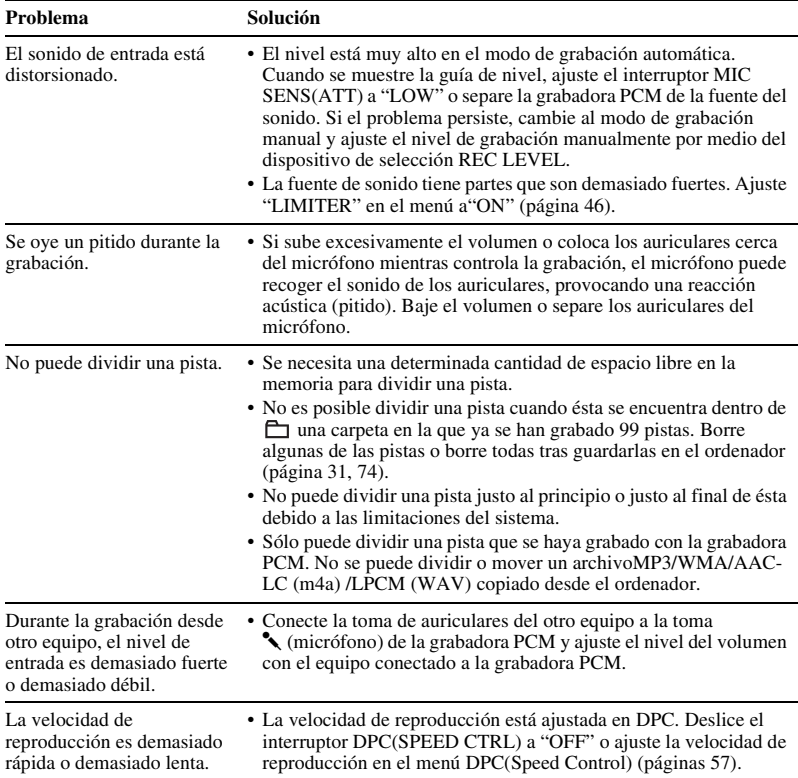

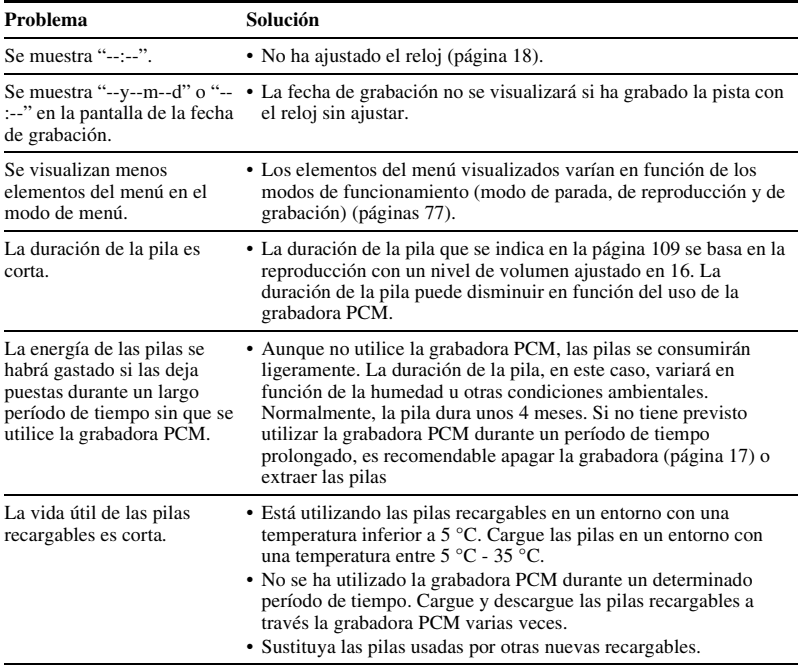

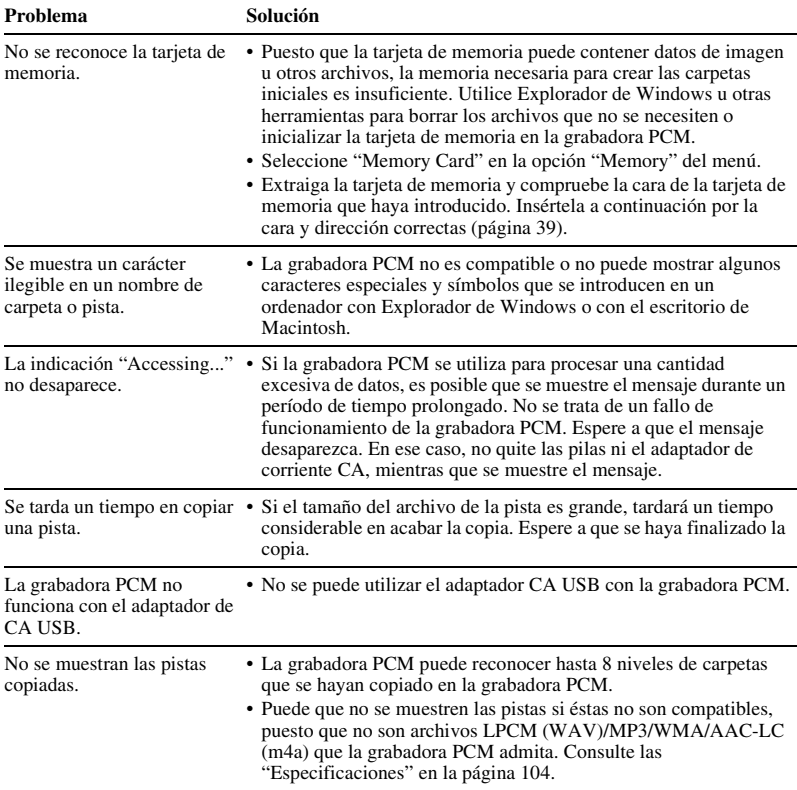

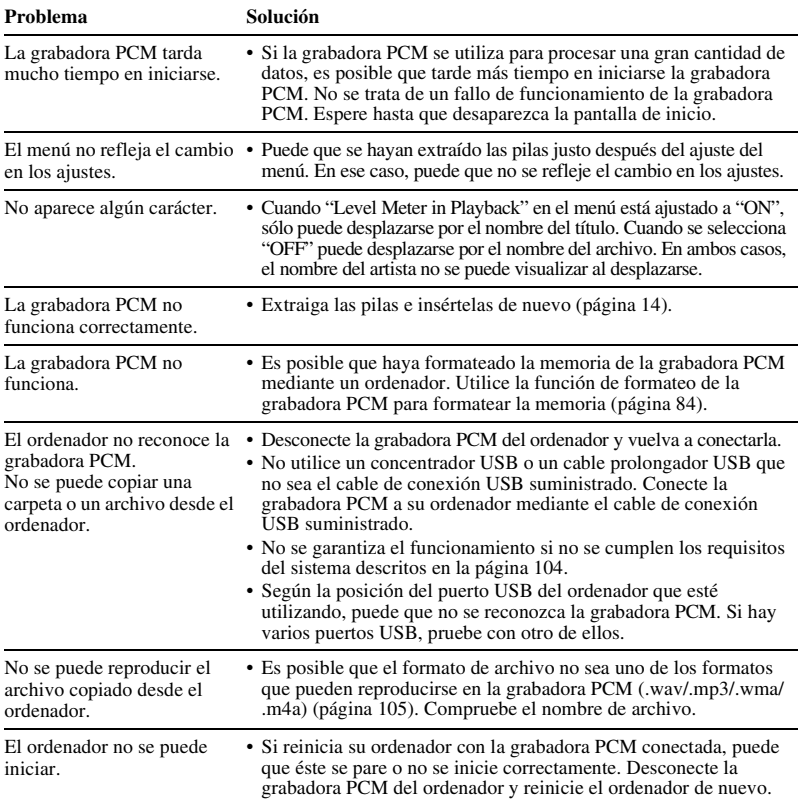

# <span id="page-116-0"></span>**Mensajes de error**

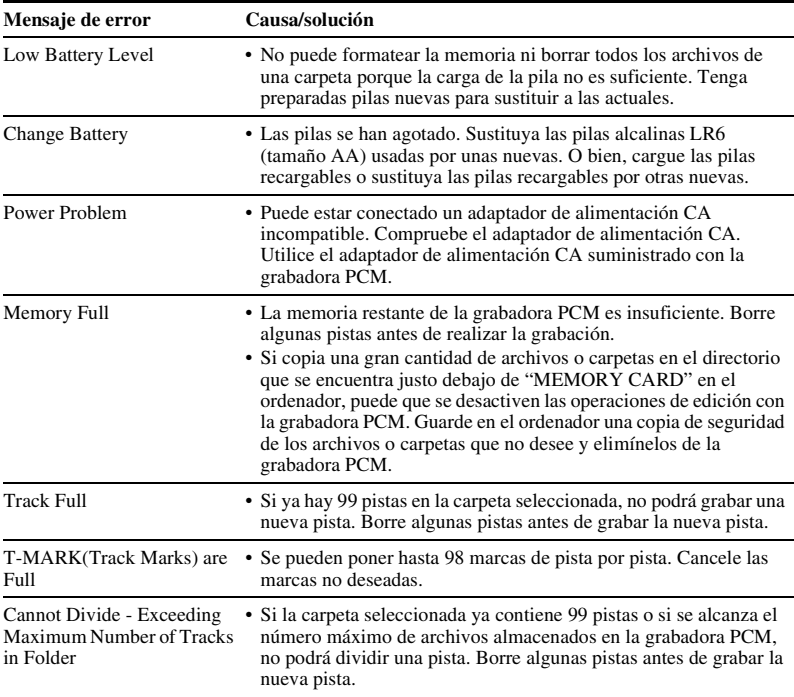

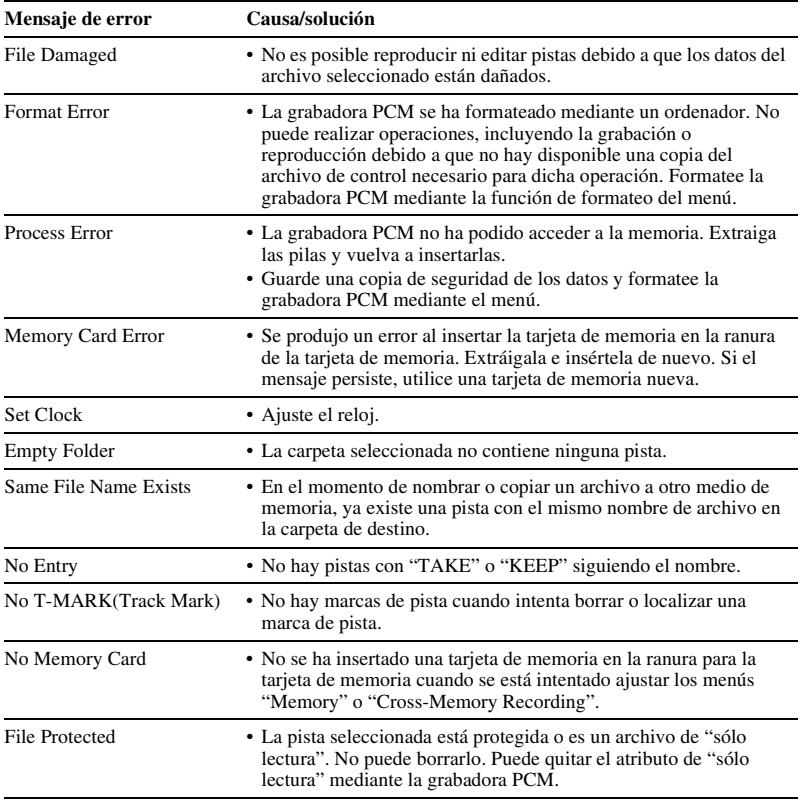

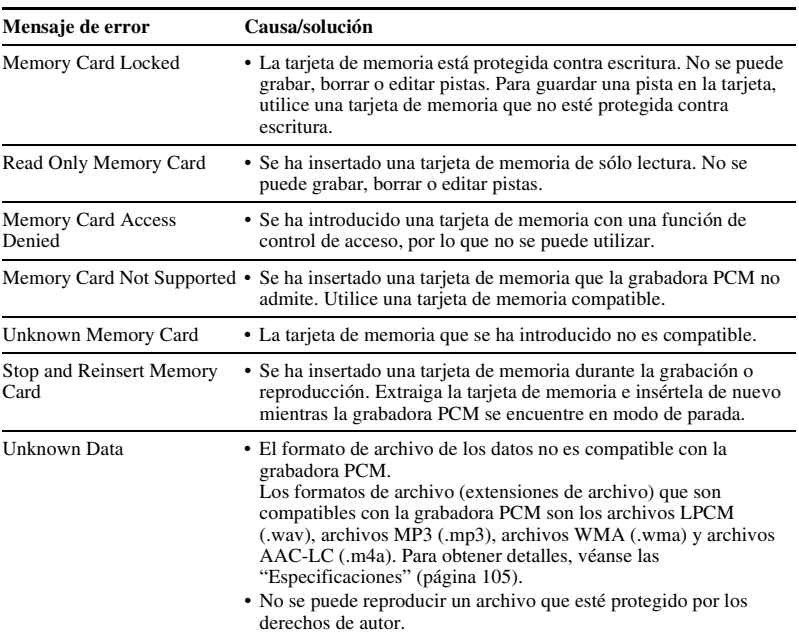

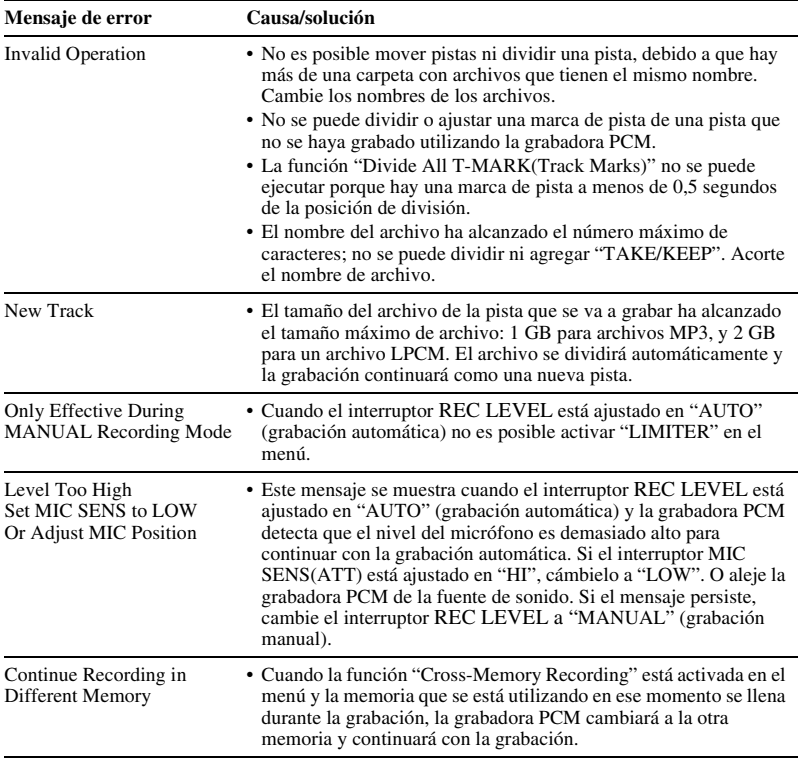

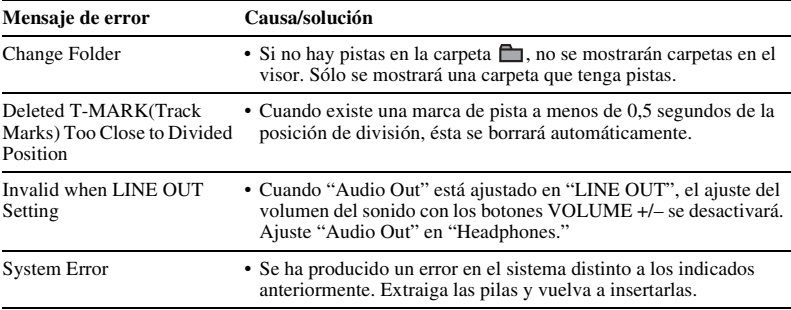

# <span id="page-121-0"></span>**Limitaciones del sistema**

La grabadora PCM presenta algunas limitaciones del sistema. Los problemas mencionados a continuación no constituyen fallos de funcionamiento de la grabadora PCM.

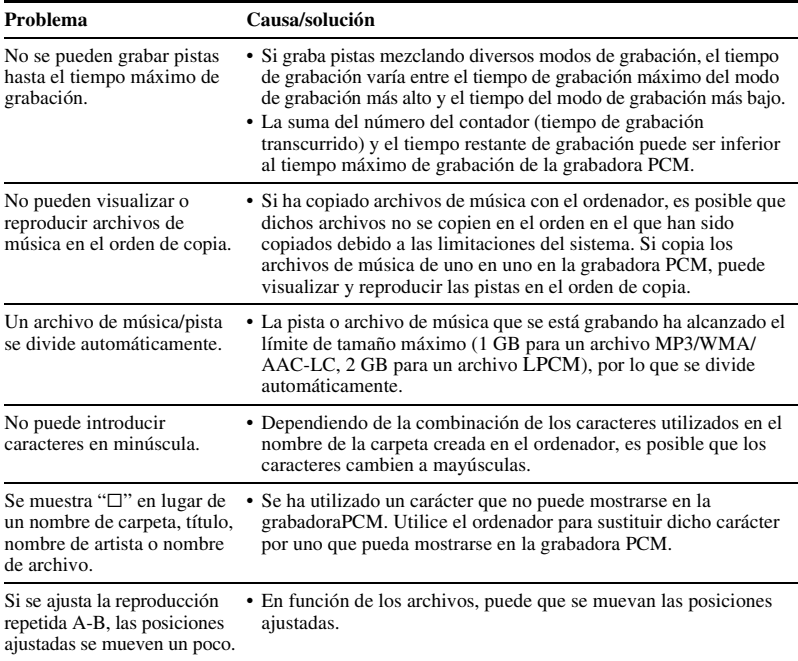

# <span id="page-122-0"></span>**Visor**

#### **Pantalla en modo de parada o grabación**

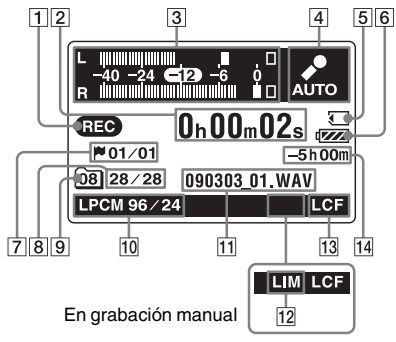

**Pantalla en modo de reproducción (sin la visualización del medidor de nivel)**

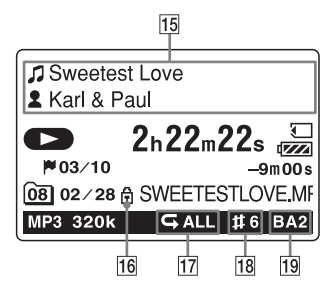

#### **Visualización del medidor de nivel en el modo de reproducción**

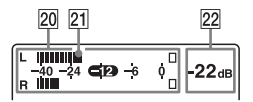

- A Indicador de modo de funcionamiento Muestra las indicaciones siguientes, en función del modo de funcionamiento actual
	- **D**: parada
	- $\bullet$ : reproducción
	- : grabación
	- : modo de espera de grabación/

pausa de grabación (El indicador parpadea.)

: pausa de reproducción

(El indicador parpadea.)

- : revisión/retroceso rápido, búsqueda/avance rápido
- : retroceso/avance continuo
- 2 Indicación del tiempo

Cada vez que pulse el botón DISPLAY la indicación del tiempo cambiará en el siguiente orden: tiempo transcurrido

(horas, minutos, segundos), tiempo restante (horas, minutos, segundos), fecha de la grabación (año, mes, día) y duración de la grabación (horas, minutos)

- **3** Visualización del medidor de nivel en modo de grabación automático (AGC) En la grabación manual, se muestra el medidor de nivel con los colores al revés.
- $\overline{4}$  Indicación de grabación automática (AGC)

En el modo de grabación manual se muestra el valor del nivel de pico.

**5** Indicación Memory Card Cuando se selecciona "Memory Card" se muestra el indicador "Memory". Cuando se selecciona "Built-In Memory" no se muestra ninguna indicación.

- $\boxed{6}$  Indicador de las pilas
- G El número de la marca de pista en la posición actual/el número de todas las marcas de pista

Aparece si se ha ajustado una marca de pista en una pista.

**8** Número de la pista seleccionada/ número total de pistas en la carpeta **9** Indicación de carpeta

Muestra la información de la carpeta actual:

: Una carpeta en la que puede grabar una pista (número de la carpeta) : Una carpeta de la que no se puede obtener el número de carpeta

 :Una carpeta solamente para reproducción

10 Indicador del modo de grabación Muestra el modo de grabación ajustado mediante el menú cuando la grabadora PCM se encuentra en el modo de parada y muestra el modo de grabación actual cuando la grabadora PCM se encuentra en el modo de reproducción o grabación.

**LPGM** 22/16, 44/16, 44/24, 48/16, 48/ 24, 96/16, 96/24: archivo LPCM grabado con la grabadora PCM 64k, 128k, 320k: archivo MP3 grabado con la grabadora PCM Cuando los archivos se han copiado desde el ordenador, solo se muestran los formatos de archivo.

WMA : archivos WMA copiados

 : archivos AAC-LC (m4a) copiados

Se muestra de la siguiente forma cuando la grabadora PCM no puede obtener el modo de grabación.

 $\Box$ : Desconocido

- **H** Información del archivo Se muestra el nombre del archivo de la pista.
- 12 Indicador del limitador : Aparece si se ha activado LIMITER en una pista.
- 13 Indicador LCF(Low Cut Filter) **LCF**: Aparece cuando se ha activado

LCF(Low Cut Filter) en una pista.

14 Indicador de tiempo de grabación restante

Muestra el tiempo de grabación restante de la memoria que se está utilizando actualmente en horas, minutos y segundos.

Si quedan más de 10 horas, el tiempo se muestra en horas.

Si quedan más de 10 minutos y menos de 10 horas, el tiempo se muestra en horas y minutos.

Si quedan menos de 10 minutos, el tiempo se muestra en minutos y segundos.

15 Indicación de la información de la pista Se muestra información sobre la pista: Nombre del título de la pista **2** Nombre del artista (Dependiendo del ajuste en el menú se

visualizará el medidor de nivel.)

16 Indicador de protección

 : Aparece si se ha activado la Θ. protección de una pista.

17 Repetición de la reproducción

- : Aparece cuando una pista se reproduce de forma repetida.
- : Aparece cuando las pistas de una carpeta se reproducen de forma repetida.
- : Aparece cuando todos las pistas se reproducen de forma repetida.

18 Indicador del control de tono Muestra el Key Control que se haya definido para una pista:

- : El tono se ha ajustado más agudo que el paso natural (de #1 a #6 en cada paso de semitono)
	- : El tono se ha ajustado más grave que el paso natural (de  $\n b1$  a  $\n b6$ en cada paso de semitono)

#### 19 Indicador de efecto

Muestra la función EFFECT que se haya definido para una pista.

BA1 : Bass1 (Grave)

BA2 : Bass2 (Grave)

- **20** El medidor de nivel muestra el nivel de salida de los canales L/R
- 21 Marcador de la posición de pico
- 22 Nivel de pico

# **Índice alfabético**

# **A**

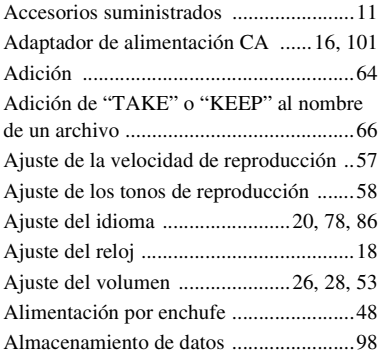

# **B**

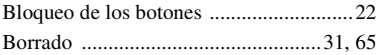

## **C**

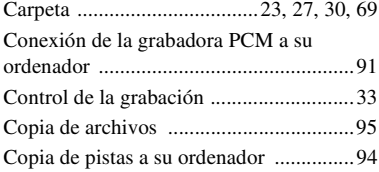

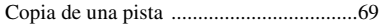

## **D**

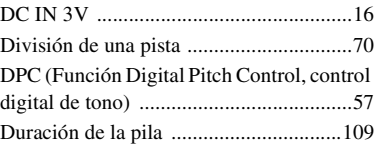

### **E**

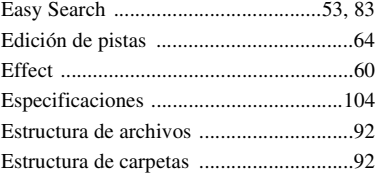

## **G**

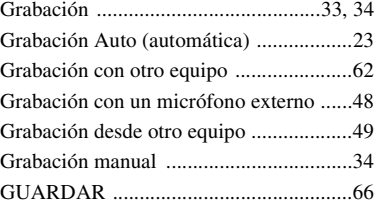

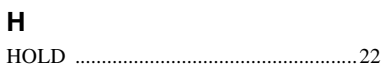

# **I**

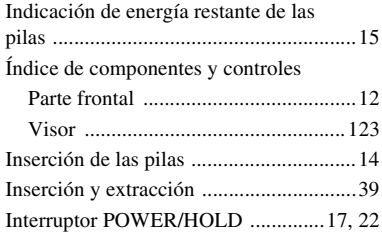

# **K**

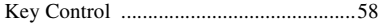

# **L**

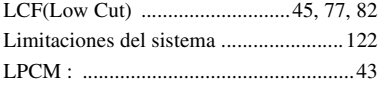

## **M**

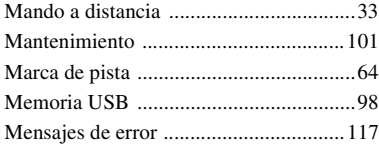

#### Menú

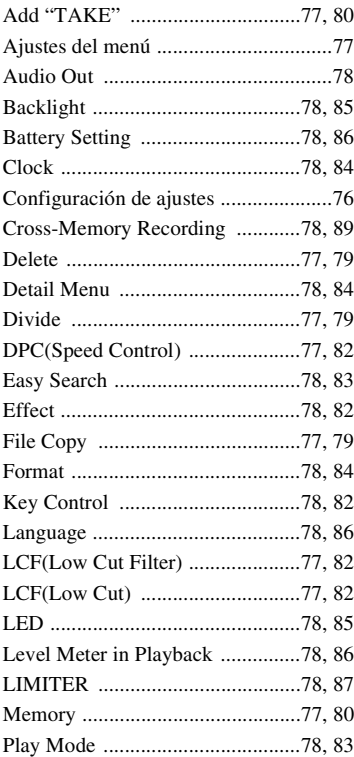

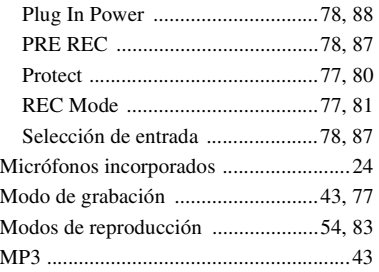

# **P**

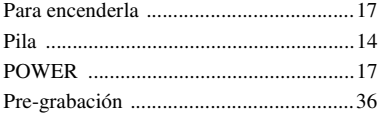

# **R**

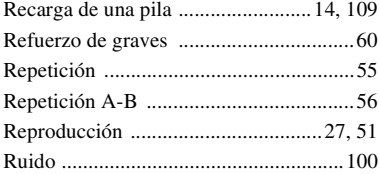

# **S**

[Selección del efecto de sonido ....60,](#page-59-1) [78,](#page-77-8) [82](#page-81-2) [Sensibilidad del micrófono .....................44](#page-43-0)

[Solución de problemas ..........................111](#page-110-0)

# **T**

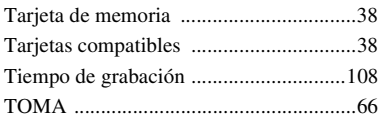

## **U**

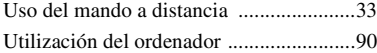

#### **V**

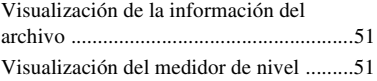

# **Marcas comerciales**

- "Memory Stick™,"  $\sum_{\text{warm}_m}$ , "Memory Stick™" y "Memory Stick Micro™" (M2™) son marcas comerciales o marcas registradas de Sony Corporation.
- "MagicGate™" es una marca registrada de Sony Corporation.
- Los logotipos microSD y microSDHC son marcas registradas de SD-3C, LLC.

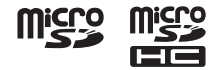

- Microsoft, Windows, Windows Vista y Windows Media son marcas comerciales registradas o marcas comerciales de Microsoft Corporation en los Estados Unidos y/o en otros países.
- Apple, Macintosh y Mac OS son marcas comerciales de Apple Inc., registradas en los Estados Unidos y en otros países.
- Tecnología de codificación de audio MPEG Layer-3 y patentes con licencia de Fraunhofer IIS y Thomson.
- Sound Forge es una marca comercial o marca comercial registrada de Sony Creative Software, Inc. en los Estados Unidos y otros países.

Todas las demás marcas comerciales y marcas comerciales registradas son marcas comerciales o marcas comerciales registradas de sus respectivos propietarios. Además, " ™ " y "®" no se mencionan en cada caso en este manual.

http://www.sony.net/